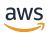

**Guide for Unity Developers** 

# **AWS GameKit**

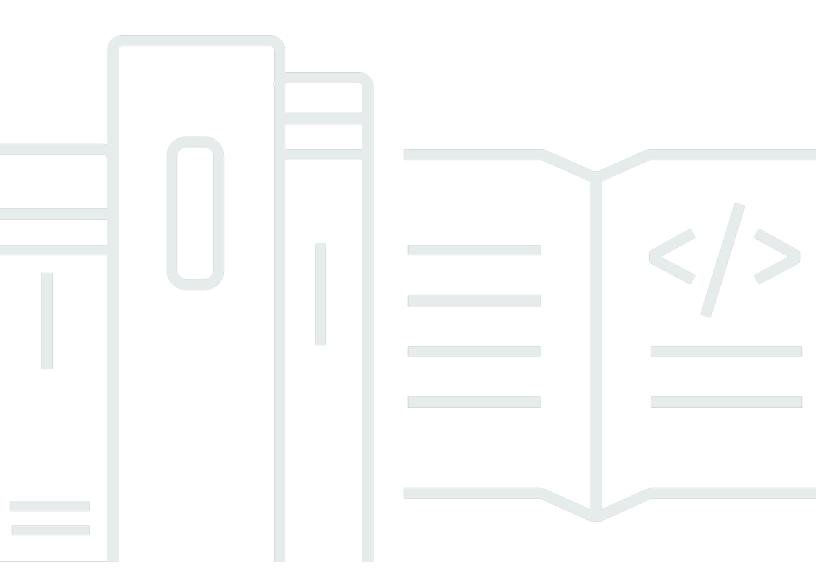

Copyright © 2024 Amazon Web Services, Inc. and/or its affiliates. All rights reserved.

# **AWS GameKit: Guide for Unity Developers**

Copyright © 2024 Amazon Web Services, Inc. and/or its affiliates. All rights reserved.

Amazon's trademarks and trade dress may not be used in connection with any product or service that is not Amazon's, in any manner that is likely to cause confusion among customers, or in any manner that disparages or discredits Amazon. All other trademarks not owned by Amazon are the property of their respective owners, who may or may not be affiliated with, connected to, or sponsored by Amazon.

# **Table of Contents**

|                                      | vii |
|--------------------------------------|-----|
| What is AWS GameKit?                 | 1   |
| Benefits                             | 1   |
| Get started                          | 2   |
| Related services                     | 3   |
| Related AWS topics                   | 3   |
| How AWS GameKit works                | 4   |
| How AWS GameKit works with your game | 4   |
| AWS GameKit components               | 5   |
| AWS GameKit characteristics          | 6   |
| Development workflow                 | 8   |
| AWS pricing with AWS GameKit         | 10  |
| Estimating AWS costs                 | 10  |
| Managing AWS costs                   | 12  |
| AWS GameKit components               | 12  |
| Setting up                           | 14  |
| Install AWS GameKit                  | 14  |
| Requirements                         | 14  |
| What's in the AWS GameKit package    | 15  |
| Install AWS GameKit                  | 15  |
| Set up AWS account and user access   | 16  |
| Sign up for an AWS account           | 17  |
| Set up an administrator              | 17  |
| Set up an AWS user                   | 19  |
| Related AWS topics                   | 20  |
| Use IAM to set up user access        | 20  |
| Manage achievement permissions       | 22  |
| Tips for AWS account administrators  | 24  |
| Get your AWS security credentials    | 24  |
| Retrieve security credentials        | 25  |
| Generate new security credentials    |     |
| Securing credentials with the plugin | 27  |
| Related AWS topics                   | 27  |
| Getting started                      | 28  |

| Explore AWS GameKit in Unity Editor                        | 28      |
|------------------------------------------------------------|---------|
| Manage your cloud project                                  | 28      |
| Deploy backend services for your cloud features            | 30      |
| Work with sample games                                     | 33      |
| Get the AWS GameKit sample project                         | 33      |
| Deploy backend services                                    | 33      |
| Play the sample games in the editor                        | 34      |
| About the sample games                                     | 36      |
| Integrate AWS GameKit features                             | 41      |
| Working in the AWS GameKit UI                              | 44      |
| Set up a project with AWS GameKit                          | 44      |
| Troubleshoot plugin issues                                 | 46      |
| [Unity] Credentials error when switching to a new environr | nent 46 |
| Work with game feature dashboards                          | 47      |
| Activating or deactivating a dashboard                     | 47      |
| Opening a dashboard                                        | 49      |
| Viewing dashboard content                                  | 49      |
| Key dashboard metrics                                      | 50      |
| Related AWS topics                                         | 52      |
| Game feature: Identity and authentication                  | 53      |
| How identity and authentication works                      | 54      |
| Identity and authentication workflows                      | 55      |
| Solution architecture                                      | 56      |
| Configuration options                                      | 58      |
| Callable actions                                           | 58      |
| Estimate costs                                             | 59      |
| Add identity and authentication                            | 60      |
| Game feature: User gameplay data                           | 64      |
| How user gameplay data works                               | 64      |
| Solution architecture                                      | 65      |
| User gameplay data services                                | 66      |
| User gameplay data encryption                              | 66      |
| Callable actions                                           | 67      |
| Add user gameplay data to your game                        | 67      |
| Build your User Gameplay Data feature                      |         |
| Integration tips                                           | 70      |

| Game feature: Game state cloud saving           | 71   |
|-------------------------------------------------|------|
| How game state cloud saving works               | 71   |
| Storing game save files in the cloud            | 71   |
| Synchronizing game save files                   | 72   |
| Game state cloud saving workflow                | 72   |
| Solution architecture                           | 73   |
| Game state cloud saving services                | 74   |
| Game state cloud saving data encryption         | 74   |
| Configuration options                           | 75   |
| Callable actions                                | . 75 |
| Add game state cloud saving to your game        | 76   |
| Game feature: Achievements                      | 78   |
| How achievements work                           | . 79 |
| Achievement types                               | 80   |
| Achievements workflow                           | 81   |
| Solution architecture                           | 81   |
| Achievements services                           | 82   |
| Achievements data encryption                    | 83   |
| Configuration options                           | 83   |
| Callable actions                                | . 84 |
| Add achievements to your project                | 84   |
| Launch your game                                | 88   |
| Prepare your AWS GameKit backend for production | 88   |
| Analyze feature usage patterns                  | 88   |
| Set up monitoring dashboards                    | 89   |
| Modify your AWS CloudFormation templates        | 90   |
| Increase service quotas                         | 96   |
| Customize player registration email             | 96   |
| Add optional services                           | 97   |
| Adjust usage of AWS GameKit client API 1        | 101  |
| Working with AWS resources 1                    | 102  |
| View AWS resources 1                            | 102  |
| Viewing an AWS resource stack 1                 | 102  |
| Update AWS resources 1                          | 103  |
| Reference                                       | 105  |
| Underlying AWS services 1                       | 105  |

| Core services                        | 105 |
|--------------------------------------|-----|
| Identity and authentication services | 105 |
| Achievements services                | 106 |
| User gameplay data services          | 106 |
| Game state cloud saving services     | 106 |
| Supported AWS Regions                | 107 |
| Region availability                  |     |
| Deployment states                    | 109 |
| Steady states                        | 110 |
| Transient states                     | 111 |
| Concepts and terminology             | 112 |
| AWS GameKit terms                    |     |
| Game development terms               | 113 |
| Game engine terms                    | 114 |
| AWS terms                            | 114 |
| AWS GameKit releases                 | 116 |

You are currently viewing content for use with Unity game engine software.  $\underline{\text{See all AWS GameKit}}$   $\underline{\text{documentation}}$ 

## What is AWS GameKit?

#### Build AWS-powered cloud features from your game engine.

AWS GameKit is an open-source SDK for developers who want to build high quality, cloud-based features into their products. Cloud features bring some significant benefits to a game, including greater security, scalability, cost reductions, and player experience improvements such as greater flexibility in where and how people play.

Our goal with AWS GameKit is to give you the power of cloud features while removing the major challenges. We designed AWS GameKit for developers who don't have deep knowledge of AWS or cloud architecture design, but still want well-architected features that they can customize for their projects. With AWS GameKit, you get complete cloud architecture templates and the tools to build your infrastructure. Choose the features you want for your project, set up a cloud backend in two or three steps, and add feature functionality to your client apps. Work at your own pace to extend and customize the cloud backend for your customers.

AWS GameKit provides solutions for the following game-related features.

- Identity and authentication Protect players with secure registration and robust identity management for your game. Verify player logins to manage access to player sessions, and use authentication for AWS GameKit cloud features.
- Achievements Create goals that players can achieve to earn recognition, win rewards, or
  initiate game events. Manage players' achievements in the cloud and track their progress toward
  long-term goals.
- **Game state cloud saving** Synchronize game saves in the cloud so that players can resume their play from different locations and devices, or recover game progress as needed.
- User gameplay data Maintain gameplay data for each player, such as inventory, statistics, and cross-play persistence, and make it available to players wherever and whenever they log in to the game.

### **AWS GameKit benefits**

Developers and architects tasked with building cloud-based backend infrastructure for their game projects can take advantage of these benefits:

Benefits 1

• Build and maintain a cloud backend from your game engine. Use AWS GameKit for Unity engine with its streamlined workflows to create and manage an AWS cloud backend for your game project. Use tools to incorporate feature functionality. Set up backend infrastructure in multiple environments and maintain each independently.

- Start with expertly designed cloud architectures. The AWS solution for each AWS GameKit cloud feature is designed by cloud architecture experts and based on the <u>AWS Well-Architected Framework</u> for secure, high-performing, resilient, and efficient solutions. The solutions incorporate game development best practices and customer feedback.
- Learn as you go. AWS GameKit provides customizable solution templates and APIs for your backend. This means you get started fast with a production-ready backend, and then . From this point, you have wide flexibility to modify the templates, experiment with alternative AWS features and services, and build a custom cloud infrastructure for your projects.
- Integrate feature design with rapid prototyping. With a cloud backend in place, use preconfigured UI components, example code, and example games to integrate the features using iterative design and development.
- Customize the AWS GameKit SDK and tools. AWS GameKit SDK components are available on
  a "source- available basis, so you can modify or build tools to fit your development process.
  Customize the existing AWS GameKit for Unity engine package or create versions for other game
  engines. Modify or extend the core C++ API functionality.

### Get started with AWS GameKit

New to AWS GameKit? We recommend that you start here:

- Try the example game project
  - Work with AWS GameKit sample games for Unity
- Set up AWS GameKit for your projects
  - Download AWS GameKit for Unity engine
  - Install the AWS GameKit
  - Set up an AWS account and users for AWS GameKit
- · Learn about the AWS GameKit UI
  - Explore AWS GameKit in the Unity Editor
- Keep up with the latest news and releases
  - AWS GameKit forum. Share questions and comments with the developer community.

Get started 2

• <u>AWS Game Tech blog</u>. Learn about new features and get developer tips for all AWS Game Tech offerings.

AWS GameKit releases. Monitor version updates and known issues.

### **Related services**

AWS GameKit is a solid choice for building fully customizable AWS Cloud-based features into your games while retaining the ability to customize those features going forward. Also consider these game-related AWS offerings:

- Amazon GameSparks Amazon GameSparks is a fully managed AWS service that provides a multi-service backend for game developers.
- Amazon GameLift GameLift provides solutions for hosting session-based multiplayer game servers in the cloud, including a fully managed service for deploying, operating, and scaling game servers.
- **Open 3D Engine (O3DE)** O3DE is an open-source 3D development engine for game, simulation, and multimedia creators. It is modular and cross-platform.
- Amazon Nimble Studio Amazon Nimble Studio is a virtual studio that empowers visual effects, animation, and interactive content teams to create content securely within a scalable, private cloud service.

## **Related AWS topics**

#### **AWS Well-Architected**

AWS GameKit solutions are based on AWS Well-Architected and its six-pillared framework: operational excellence, security, reliability, performance efficiency, cost optimization, and sustainability. To learn more about how well-architected AWS solutions are built, use the resources on this site, which include best practices, design principles, and industry-specific whitepapers.

#### **AWS for Games**

Learn more about other AWS services and solutions for game development, including Amazon GameLift for multiplayer services and specialized solutions for game analytics and AI.

Related services 3

### **How AWS GameKit works**

#### **Summary**

This topic is a high-level technical overview of AWS GameKit for game developers who want to know how to use it in their Unity engine projects. This overview describes the core AWS GameKit components and how developers interact with them to build and manage backend game features.

### How AWS GameKit works with your game

AWS GameKit provides tools to simplifies the work of building cloud-based game features into your project. AWS GameKit helps you configure and deploy a well-designed game backend on AWS Cloud and provides APIs to connect it to your game frontend.

As shown in the following diagram, use AWS GameKit with your game engine and development environment. AWS GameKit adds functionality to your game engine to build and maintain a cloud backend.

With AWS GameKit, deploy ready-to use backend solutions for cloud-based features that you want to add to your game. These solutions contain all the architecture design and configuration settings needed to run the backend and communicate with a game client. Choose a game feature, set some optional customizations, and initiate deployment. In 10 to 30 minutes, your feature backend is up and running and ready to communicate with your game client.

When you deploy the game backend using AWS GameKit, the game project is automatically configured with endpoints for the game backend. You add feature elements into your game client and use AWS GameKit API calls to connect to the game backend. You can play test your game in the engine, making live calls to the backend. When you build and package your game for distribution, the game is automatically connected to the game's backend resources on AWS.

When someone plays your game with AWS GameKit features, they register and log into the game before playing. From this point until the player logs out, all game client calls to the AWS GameKit API are made on behalf of the logged-in player. For example, when a game client sends an API request to update the player's cloud-stored gameplay data, the request automatically references the player's registered ID.

How AWS GameKit works 4

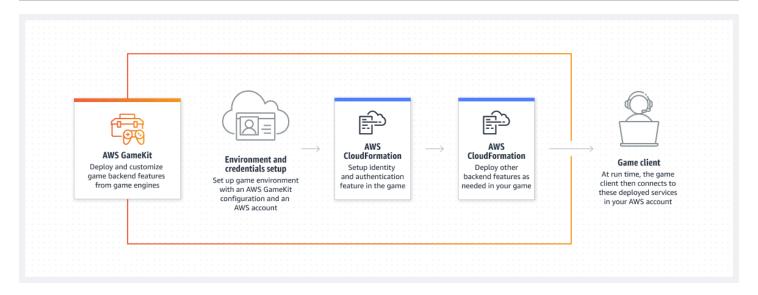

## **AWS GameKit components**

AWS GameKit is an open-source solution for game developers. It includes the following components:

- AWS GameKit package Use the AWS GameKit version for your game engine to configure, deploy, and manage game backend services for each game feature. With the backend in place, you can connect it to feature functionality in your game frontend using the AWS GameKit API. You can manage the backend services from your game engine, or you can use AWS tools to monitor and modify them. For information on game engine support, see <a href="AWS GameKit">AWS GameKit</a> components.
- AWS backend service architecture solutions Ready-to-build solutions for each game feature
  use AWS CloudFormation templates to deploy AWS resources and connect them with AWS
  Lambda-driven logic. When you configure and deploy a feature with AWS GameKit, it uses these
  templates to build the backend for your game.

Each game feature solution handles these tasks and others:

- Provisions resources to run the backend services on AWS infrastructure.
- Manages deployment and update activity for the backend services.
- Handles API communication, including authentication and authorization, security, traffic management, and monitoring.
- Provides Lambda functions that drive activity for the game feature, including data management and game logic.

AWS GameKit components 5

 Monitors game feature activity, generates logs, and enables metrics tracking. Set up dashboards through Amazon CloudWatch to track operational metrics for the game feature's backend.

- AWS GameKit API The API offers feature-specific operations that connect your game frontend to the deployed backend services. The AWS GameKit API wraps core AWS service functionality into API requests for game-specific workflows. For example, the UpdateAchievement() operation includes direct calls to AWS services to authenticate a player request, run logic on the achievement's requirements, and update a player's stored achievement status.
  - Games with AWS GameKit features are automatically configured with the endpoint for the game backend. In addition, all API calls reference the unique player ID for a logged-in player.
- Example code and assets AWS GameKit provides a companion example project for Unity, with four complete example games to illustrate each AWS GameKit feature. The example project comes with AWS GameKit already added, so you can deploy your features and play the games.
- AWS GameKit package source code You can download this source code from GitHub on a "source available" basis. Use the source code to customize or to create a new version for game engines that aren't yet supported.

Use AWS GameKit to set up self-managed AWS services for your game backend, which you own and manage through your AWS account. With AWS GameKit you can put in place a basic, well-built backend architecture for your game. You have full flexibility to use AWS tools to customize and extend the game backend as your game evolves.

### **AWS GameKit characteristics**

AWS GameKit supports these approaches to game development.

## Work entirely in the game engine

With AWS GameKit, you can do virtually all work on cloud-based game features from your game engine.

To set up a game backend, use AWS GameKit to configure, deploy, and manage AWS resources for each game feature. You can also track ongoing status and access operational metrics for the backend services in your game engine.

To connect a game client to the backend, use the AWS GameKit API to make requests to the backend services. You can access the API and run samples in the game engine. After setting up the

AWS GameKit characteristics 6

backend for a game feature, you can test the game in the game engine and debug feature issues using log messaging.

### Work in multiple environments

Game development teams can use environments to manage different stages of project development concurrently. By switching the AWS GameKit environment when working in the game engine, teams can configure and deploy separate stacks of AWS resources for each environment. The game project is automatically configured to connect to the backend endpoint for whichever environment is currently active.

Teams can use pre-defined environments for development, QA, and production. They also have the option to create custom environments.

Switching environments has the following effects:

- The Settings UI for each game feature updated to reflect the configuration options and deployment status for the AWS resources deployed in the active environment.
- For achievement definitions, cloud sync pulls from the data store for the active environment.
- Dashboard links point to the feature dashboards for the active environment.
- UI elements to create, redeploy, or delete AWS resources impact resources in the active environment only.
- The AWS GameKit for the game project configuration is updated with the backend endpoints for the active environment. The game project automatically connects to the environment's game backend when playing a game in the game engine and when building or packaging the game.

When you deploy AWS resources for a game feature, the resource names reference the AWS GameKit environment in use. This naming convention helps you use AWS tools to track resources and costs based on the environment.

Teams can optionally manage AWS user access for each environment. For example, a team might restrict write access for resources in a production environment.

### Position backend services geographically

When deploying AWS resources your game backend, you choose where to physically deploy them. You can choose from available AWS Regions, each of which represents a geographical location of

AWS GameKit characteristics

computing hardware. For a complete list of AWS Regions that support AWS GameKit, see <u>AWS</u> GameKit supported AWS Regions.

Each AWS GameKit environment has an AWS Region, and all resources created for that environment are deployed to that Region. To set up backend services in more than one Region, you can create multiple environments.

When choosing a region, consider the following:

- You can decrease the effect of latency issues by deploying services geographically near your player base.
- Although outages and slowdowns are rare, you can further minimize the possibility by using regions with plenty of resources and lower usage.
- Regions vary in cost and in the AWS services that they support.
- Changing an environment's region setting requires that you delete and replace all AWS resources deployed in the environment.

### **Develop in teams**

Development teams with multiple members can use AWS GameKit with their version control systems. AWS GameKit stores its files in the game project folder to simplify tracking and sharing.

AWS GameKit users on the team must have AWS account access with permissions for AWS GameKit resources. Administrators can manage AWS users for team members and set up user groups to manage appropriate permission levels.

## **Development workflow with AWS GameKit**

#### **Summary**

This topic outlines the steps that game developers can expect to work on when using AWS GameKit to add a cloud-based feature to a game project.

The following steps describe the typical integration process for adding an AWS GameKit game feature. You complete these steps by working in your game engine.

1. Developer (or AWS account administrator) creates an AWS account or designates an existing account to manage the game backend on AWS. Team members who work with the AWS GameKit plugin need an AWS user ID with AWS GameKit access permissions and security credentials.

Development workflow 8

- 2. Developer installs the AWS GameKit plugin for their game project.
- 3. With the game project open in the game engine, the developer creates an AWS GameKit configuration for the project. In this step, the developer creates a game project alias and chooses an environment to work in. They submit their AWS user credentials, which links the game project to an AWS account. In response, AWS GameKit generates default configuration files and adds them to the game project folder.
- 4. Developer configures and deploys a backend for the identity and authentication game feature.
  - a. Developer sets configuration options for the game feature.
  - b. Developer chooses Create to deploy AWS resources as configured for the identity and authentication backend. AWS GameKit also deploys some core resources for use with all features. The resource stack for identity and authentication includes an Amazon Cognito user pool for player registrations. The developer tracks the progress of AWS resource creation in the plugin UI and in the game engine output log.

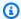

#### (i) Note

After resource deployment, the AWS account can begin incurring usage charges. For more information, see AWS pricing with AWS GameKit.

- c. As necessary, the developer can edit the feature's configuration settings and redeploy the backend, or delete it and start over.
- 5. Developer adds game feature functionality to frontend game code. Feature integration work varies but generally involves creating new UI elements, adding game logic, and making calls to the game backend using the AWS GameKit API. For identity and authentication, the developer creates UI workflows so that users can register a player ID, log in, and log out of the game. It might also include a password reset option.

The developer can use these plugin features to help with integration:

- Work with example assets that come with the plugin. These include example UI elements, code snippets showing the API calls, and complete working game samples.
- Test the identity and authentication feature in the game engine. A game running in the editor is automatically configured to connect to the game backend. If a feature has a deployed game backend, the game can send API calls to the backend and receive responses.
- 6. With the identity game feature in place, the developer integrates additional AWS GameKit features. This work follows a similar process as with identity and authentication: create a game feature backend, add feature functionality to the frontend, and test the connection.

**Development workflow** 9

- 7. Developer packages the game to include AWS GameKit components.
- 8. As game development progresses, the developer can use the plugin to create new environments for QA, production, and other stages. In each environment, the developer creates a separate stack of AWS resources for the game backend. In this way the developer can manage feature development and backend configuration independently in the different environments.

## **AWS pricing with AWS GameKit**

#### Summary

This topic helps game developers understand how their AWS account incurs charges when creating a game backend with AWS GameKit. This topic discusses tools that AWS provides to help customers manage their costs.

AWS offers AWS GameKit tools without charge. When you build a game backend with AWS GameKit, you pay only for the AWS products that you create and use to run the game backend. Standard AWS service pricing applies as published.

During game development, you may be able to take advantage of the AWS Free Tier. AWS customers can use Free Tier benefits to get real-world experience with a wide range of AWS products at no cost. All AWS resources that you create with AWS GameKit are available as part of the AWS Free Tier. Free Tier benefits might be time-limited or usage-limited. For more information about the AWS Free Tier, see the following:

- Free Tier benefits by service
- Get started with the AWS Free Tier (AWS Whitepaper)

As an AWS account owner, you have full control over spending by adding, modifying or removing, AWS resources. You can also use various AWS tools to help manage your costs. Your AWS account doesn't incur charges until you deploy AWS resources. The AWS GameKit plugin notifies users when charges might start to incur. You can delete deployed AWS resources to stop incurring charges.

## **Estimating AWS costs**

With AWS GameKit, your costs depend on the game backend you build and how your game uses it. The total cost of running the backend equals the sum of the costs for each AWS service in the backend.

The cost basis for each AWS service varies. Some services charge a time-based fee, while others charge based on usage. For example, Amazon Cognito charges by monthly active users, while AWS Lambda charges based on the number of requests and compute time used.

There are two sets of AWS resources in a game backend:

- Core resources These services help manage the backend infrastructure. AWS GameKit deploys core resources when you first create a backend for the identity and authentication feature, which is always the first game feature created.
- Feature resources These services make up the solution architecture for each AWS GameKit feature. For more details on feature-specific resources and cost information, see the guide sections for each game feature.

#### AWS GameKit core services include:

- Amazon API Gateway AWS GameKit uses this service to manage API calls to a game's backend services. API Gateway manages traffic, authorization & access control, throttling, and monitoring. The API Gateway pricing model relies on the volume of API calls. The 12-month Free Tier benefit includes this service. For more information, see Amazon API Gateway pricing.
- AWS Lambda AWS GameKit uses this service to run custom code that manages activities such
  as resource updates, deployments, and compute services. The Lambda pricing model relies on
  the number of requests and the compute time required. The 12-month Free Tier benefit includes
  this service. For more information, see <u>AWS Lambda Pricing</u>.
- Amazon Simple Storage Service (Amazon S3) AWS GameKit uses this service when creating
  and updating AWS resources. The Amazon S3 pricing model relies on the amount of storage
  space used and the number of put and get requests. The 12-month Free Tier benefit includes this
  service. For more information, see Amazon S3 pricing.
- AWS CloudFormation AWS GameKit uses this service to model and provision cloud infrastructure resources for the game backend. This service is free up to the standard Free Tier limits. For more information, see AWS CloudFormation Pricing.
- AWS Identity and Access Management (IAM) AWS GameKit uses this service to control access to AWS resources for a game. There is no charge for using IAM.
- Amazon CloudWatch AWS GameKit uses this service to maintain a dashboard with operational
  metrics monitoring tools for each game feature's backend. The CloudWatch pricing model relies
  on usage and a monthly dashboard fee. The 12-month Free Tier benefit includes this service. For
  more information, see Amazon CloudWatch pricing.

Estimating AWS costs 11

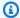

#### Note

The CloudWatch Free Tier allows up to three dashboards per AWS account. If you create a backend for every available AWS GameKit feature and activate a dashboard for each, your AWS account will exceed the Free Tier benefits.

Amazon Cognito – AWS GameKit uses this service to manage player identities and authentication credentials. The Amazon Cognito pricing model relies on the monthly active users (MAUs) in a user (player) pool. The 12-month Free Tier benefit includes this service. For more information, see Amazon Cognito Pricing.

### **Managing AWS costs**

To track your usage and costs, use the AWS Billing and Cost Management dashboard in the AWS Management Console. All AWS resources deployed through AWS GameKit use a naming convention to help you track resources and costs. Resource names start with the string gamekit\_ and include the following elements:

- Environment code (such as "dev")
- AWS Region code (such as "us-west-2")
- AWS GameKit game title/alias
- Game feature name, if relevant (such as "UserGameplayData")

To help avoid unexpected or excessive costs, as a best practice use AWS Budgets to set budget limits with alerts. For more information about managing costs, see the 10-minute tutorial Control your AWS costs.

## **AWS GameKit components**

AWS GameKit contains the following components. You can see detailed version information in AWS GameKit Releases.

#### **AWS GameKit for Unity software**

When added to your Unity game project, the AWS GameKit package adds UI and functionality for building a cloud backend for the project directly from the Unity Editor. The package

Managing AWS costs 12

download includes the AWS GameKit C# API for Unity and C# sample code. Developers can customize the package source code, offered as "source available" under an Apache 2.0 license.

Download AWS GameKit for Unity or get source code from GitHub

#### AWS GameKit plugin for Unreal Engine

This plugin adds AWS GameKit functionality and assets to your Unreal Editor. With the plugin, you can build a game backend on AWS Cloud and add cloud-based features to your Unreal game projects. The plugin download includes the AWS GameKit C++ API for Unreal, C++ sample code, Unreal blueprints, and example game elements. Developers can access the plugin source code, offered as "source available" under an Apache 2.0 license, to customize the plugin.

Download the latest AWS GameKit plugin for Unreal Engine

Get source code for the AWS GameKit plugin for Unreal Engine on GitHub

#### **AWS GameKit Core C++ SDK**

The SDK contains the core AWS GameKit game feature functionality and forms the basis for engine-specific APIs. Developers can access the SDK source code, offered as "source available" under an Apache 2.0 license, to build custom APIs and plugins for any game engine.

Get AWS GameKit C++ SDK source on GitHub

#### **Additional resources**

- AWS GameKit documentation
- <u>AWS GameKit releases</u>, including links to current and previous versions, release notes, known issues
- · AWS GameKit forum
- AWS Game Tech blog

AWS GameKit components 13

## Setting up for AWS GameKit

If you're ready to get hands on AWS GameKit, start with these set-up tasks. When done, you have AWS GameKit installed with your game engine and you can start building a cloud backend for your game project.

- Get and install the AWS GameKit plugin.
- Set up an AWS account.
- Create an AWS account user, with AWS GameKit permissions and security credentials for use with the plugin.

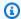

#### Note

You might have to use the AWS Management Console for some set-up tasks. Once you've completed set-up, you can work on your game backend entirely from your game engine if desired.

#### **Topics**

- Install AWS GameKit with the Unity engine
- Set up AWS account for AWS GameKit
- Get your AWS security credentials

## Install AWS GameKit with the Unity engine

#### **Summary**

Download and install AWS GameKit for use with a Unity project. This topic describes how to set up AWS GameKit in the Unity development environment.

### Requirements

To use the AWS GameKit package:

 Unity Hub and an engine version compatible with the package you plan to use (see AWS GameKit version information).

Install AWS GameKit

AWS GameKit source code is available for customization. To modify the code and generate a custom package, you need a code editor for working with C# game projects. For example, for Visual Studio you need these tools:

- Visual Studio C# integration, as described in the Unity Documentation
- Visual Studio 2019 with the following tools installed:
  - On the Workloads tab:
    - Desktop Development with C#
    - · Game development with Unity:
      - C++ profiling tools
      - C++ AddressSanitizer (optional)
      - Windows 10 SDK (10.0.18362 or newer)
  - On the **Individual components** tab: .NET Framework 4.8 SDK

## What's in the AWS GameKit package

The AWS GameKit package includes the following:

- Binaries for the Unity Editor.
- AWS GameKit C# libraries with functionality for each game feature.
- C# example code with API calls for testing each game feature.
- Automated scripts for setting up AWS users with permissions for AWS GameKit and security credentials.
- Default configuration files, which AWS GameKit uses to create your game backend.

### **Install AWS GameKit**

Download the AWS GameKit package and install it with your Unity project.

#### To install:

- Get the AWS GameKit package as a .tgz file from the AWS GameKit for Unity GitHub repo: aws/aws-gamekit-unity.
- 2. With you project open in the Unity Editor, go to the Editor main toolbar and choose **Window**, **Package Manager**.

3. In the Package Manager window, choose the **Add** 

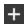

button in the status bar and select the option **Add package from tarball**. Locate your downloaded .tgz file and select it.

The Unity Package Manager automatically unpacks the tarball and sets up the package for use in the Editor.

4. Verify that **AWS GameKit** is now displayed in the main toolbar. The Project window now has AWS GameKit added in the Projects folder. In the Assets folder, a new com.amazonaws.gamekit folder contains the code that AWS GameKit uses to deploy and manage a game's backend on AWS.

You can now start use AWS GameKit to build cloud-based features into your Unity project. Next steps:

- Set up an AWS account and user access. See Set up AWS account for AWS GameKit
- Set up your Unity project with AWS GameKit. See Set up a Unity project with AWS GameKit.

## Set up AWS account for AWS GameKit

#### Summary

This topic provides instructions for how to set up an AWS account and users for AWS GameKit activities. This information is for administrators and others who manage AWS user accounts.

As a first step to building cloud-based features into your game projects with AWS GameKit, create an AWS account for use with the project. You use this account to manage cloud resources for your game backend, including tracking costs and controlling user access.

To set up an AWS account for a game project:

- Get an AWS account. You can use an existing account or create a new one.
- <u>Set up AWS users on the account.</u> Extend access to use AWS GameKit and generate security credentials for each user.

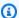

#### Note

If your account uses the new AWS IAM Identity Center to manage users, users might experience unusual behavior and messaging in the AWS GameKit package. Their security credentials provide short-term access, users can't store them for future use and have to regenerate them often. If you create users with the automated script supplied with AWS GameKit, users get long-term access keys.

## Sign up for an AWS account

If you don't have an AWS account, or if you want to set up a separate account for a project, complete the following steps to create one.

#### To sign up for an AWS account

- Open https://portal.aws.amazon.com/billing/signup 1.
- 2. Follow the online instructions. Part of the sign-up procedure involves receiving a phone call and entering a verification code on the phone keypad.

When you sign up for an AWS account, an AWS account root user is created. The root user has access to all AWS services and resources in the account. As a security best practice, assign administrative access to an administrative user, and only use the root user to perform tasks that require root user access.

AWS sends you a confirmation email after the sign-up process is complete. At any time, you can view your current account activity and manage your account by going to https://aws.amazon.com/ and choosing My Account.

Get more detailed guidance and tips on the sign-up process in How do I create and activate a new AWS account?.

### Set up an administrator

After you sign up for an AWS account, create an administrative user so that you don't use the root user for everyday tasks.

Sign up for an AWS account 17

#### Secure your AWS account root user

1. Sign in to the <u>AWS Management Console</u> as the account owner by choosing **Root user** and entering your AWS account email address. On the next page, enter your password.

For help signing in using root user, see <u>Signing in as the root user</u> in the *AWS Sign-In User Guide*.

2. Turn on multi-factor authentication (MFA) for your root user.

For instructions, see <u>Enable a virtual MFA device for your AWS account root user (console)</u> in the *IAM User Guide*.

#### Create an administrative user

For your daily administrative tasks, assign access to an administrative user in the AWS Identity and Access Management (IAM) service.

- 1. Sign in to the <u>AWS Management Console</u> with your root user credentials (AWS account email address and password.
- 2. On the **Console Home** page, select the IAM service.
- 3. In the navigation pane, select **Users** and then select **Add users**.
- 4. In **Step 1: Specify user details**, set the following:
  - Enter a **User name** for the new user. This is their sign-in name for AWS.
  - Select Provide user access to the AWS Management Console optional This produces
     AWS Management Console sign-in credentials for the new user. Choose the option I want to
     create an IAM user.
  - Choose a Console password option.

Choose Next.

- 5. In **Step 2: Set permissions**, choose the option **Attach policies directly** and select the **AdministratorAccess** policy from the list. Choose **Next**.
- 6. In **Step 3: Review and create**, check your settings and then choose **Create user**.
- 7. In **Step 4: Retrieve password**, the Console displays information on signing in with the new user. At this point, the new administrative user has sign-in credentials for the console but

Set up an administrator 18

doesn't yet have the security credentials needed to use the AWS GameKit package. Choose the **View user** button.

- 8. On the user detail page, open the **Security Credentials** tab and go to the **Access Keys** section. Choose **Create access key**.
- Under Access key best practices & alternatives, choose the Local code option, acknowledge
  the recommendations, and choose Next to create the access key. Follow the instructions to
  download and store the new access key. You need this key to use AWS GameKit.

## Set up a user with AWS GameKit access

All AWS GameKit users must have AWS access before they can deploy, update, or delete AWS resources for their game project. An AWS account administrator creates users, manages user access, and generates unique security credentials for each user.

AWS GameKit provides an automated script for setting up AWS users with AWS GameKit access. Administrators can use the script to create new users or extent access to existing users. This script creates IAM users with long-term access keys. As an alternative, administrators can work directly in the AWS Identity and Access Management (IAM) service. For guidance on working with IAM, see Related AWS topics.

#### To create or update AWS users using the AWS GameKit script

1. Find the Python script create\_IAM\_user.py in your AWS GameKit install files.

```
[AWS GameKit install location]\AwsGameKit\Resources\cloudResources\policies \create_IAM_user.py
```

To use this script, you need administrative rights to the AWS account that you are adding or updating users for. For additional requirements, see the requirements.txt file located in the same directory.

2. Run the script with the following arguments to create or update a user:

```
python create_IAM_user.py [AWS USERNAME] [AWS ACCESS KEY] [AWS SECRET KEY]
```

AWS USERNAME is the user name that you want to add or update.

Set up an AWS user 19

 AWS ACCESS KEY and AWS SECRET KEY are your administrator credentials for the AWS account.

On a successful request, the script takes the following actions:

- Checks to see if the requested user name already exists in the AWS account. If it doesn't exist, the script creates a new IAM user in the account.
- Checks for a user group in the AWS account with the name "GameKitDevGroup". If
  none exists, the script creates a new "GameKitDevGroup" user group and attaches the
  GameKitDeveloperPolicy permissions policy. This policy is also included in the AWS
  GameKit download package (GameKitDeveloperPolicy\_Template.json).
- Adds the requested user to the GameKitDevGroup user group.
- For a newly created user, generates long-term security credentials for the user and saves them to [username]\_credentials.txt in the ...\policies directory.

### **Related AWS topics**

- How do I create and activate a new AWS account?, AWS Knowledge Center
- Organizing Your AWS Environment Using Multiple Accounts, AWS Whitepapers
- Best Practices for Managing AWS Access Keys, AWS General Reference
- Changing permissions for an IAM user, IAM User Guide
- Where are configuration settings/credential information stored?, AWS Command Line Interface
  User Guide

### Use IAM to set up AWS GameKit user access

You can use an <u>automated script</u> to set up AWS users with access to AWS GameKit. As an alternative, use the following instructions to complete these tasks directly in the AWS Management Console:

- Create a user permission policy with AWS GameKit access.
- Attach the permission policy to a new or existing user group
- Create an IAM user and add to the user group.

Related AWS topics 20

#### To create a permissions policy for AWS GameKit:

Sign in to the AWS Management Console and open the IAM console at <a href="https://console.aws.amazon.com/iam/">https://console.aws.amazon.com/iam/</a>.

- In the IAM console, open the Access Management > Policies page to create or update a AWS GameKit permissions policy for your AWS account. Choose the Create Policy button.
- Choose the JSON tab to open the editor. Replace existing content with permissions syntax for AWS GameKit users. To generate the replacement policy syntax:
  - a. A policy template for AWS GameKit, is included in the AWS GameKit download package at: ... AwsGameKit\Resources\cloudResources\policies \GameKitDeveloperPolicy\_Template.json. Be sure to use the policy template for the AWS GameKit package version you're using.
  - b. Customize the template syntax with your AWS account. Replace the strings <YOUR\_ACCOUNT\_ID> with your AWS account ID (9-digit account number). Look for your account ID at the top of the AWS Console under your account user name.

You can replace these strings manually or use the provided python script, generate\_policy\_instance.py, to create a new JSON file with the customized syntax. This script is included in the AWS GameKit download package in the same directory as the policy template. Call the script with your AWS account ID:

```
python generate_policy_instance.py [AWS ACCOUNT ID]
```

The script saves the new policy file in the same directory. Look for a file name with your AWS account ID, such as GameKitDeveloperPolicy-123456789.

4. In the IAM console, after you've entered the new policy syntax, choose **Next** until you reach the **Review policy** page. Choose the **Create policy** button.

#### To add the permissions policy to a user group:

- 1. In the navigation pane, select **User groups**. Open the page for an existing user group, or choose **Add group** to create a new one.
- 2. If you're creating a new group, enter a group name.
- 3. In **Attach permissions policies**, select the customer-managed policy "GameKitDeveloperPolicy".

Use IAM to set up user access 21

4. Complete the workflow to create or update the user group.

#### To set up a user with AWS GameKit access

- 1. In the navigation pane, select **Users** and then select **Add users**.
- 2. In **Step 1: Specify user details** set the following:
  - Enter a **User name** for the new user. This is their sign-in name for AWS.
  - Select Provide user access to the AWS Management Console optional This produces
     AWS Management Console sign-in credentials for the new user. Choose the option I want to
     create an IAM user.
  - Choose a Console password option.

#### Choose **Next**.

- 3. In **Step 2: Set permissions**, choose the option **Add user to group**. Select a user group with AWS GameKit permissions from the list. Choose **Next**.
- 4. In **Step 3: Review and create**, check your settings and then choose **Create user**.
- 5. In **Step 4: Retrieve password**, the Console displays information on signing in with the new user. At this point, the new user has sign-in credentials for the console but doesn't yet have security credentials, which they to use the AWS GameKit package. Choose the **View user** button.
- 6. On the user detail page, open the **Security Credentials** tab and go to the **Access Keys** section. Choose **Create access key**.
- 7. Under **Access key best practices & alternatives**, choose the **Local code** option, acknowledge the recommendations, and choose **Next** to create the access key. Follow the instructions to download and store the new access key. You need this key to use AWS GameKit.

## Manage permissions for achievements

When working with the achievements game feature, users might need additional access permissions to work with achievement definitions. The default GameKitDeveloperPolicy permissions policy allows users to sync achievement definitions to the cloud when working in the Development environment only.

Working with achievement definitions involves direct calls to the

AwsGameKitAchievementAdmin API. AWS GameKit manages AchievementAdmin permissions with IAM roles, which offer additional controls and security to protect your game. An IAM role specifies two things: (1) who can assume the role, and (2) which resources they can control.

You need AWS account admin access to change user permissions. As a best practice, assign permissions to user groups and manage user permissions by adding users to user groups with the appropriate permissions.

#### Options for editing AchievementAdmin permissions:

#### To remove user access in the Development environment

Remove the following section from the user group permissions policy.

```
{
    "Effect": "Allow",
    "Action": "sts:AssumeRole",
    "Resource": "arn:aws:iam::[YOUR_ACCOUNT_ID]:role/
gamekit_dev_*_AchievementsAdminInvokeRole"
    }
}
```

#### To add user access in other environments

Follow these steps:

- 1. In \_AchievementsAdminInvokeRole, edit the role's trust relationship to add specific user group IDs. For detailed instructions, see Modifying a role trust policy.
- 2. Create an IAM user group with permissions to assume this role.

```
{
    "Effect": "Allow",
    "Action": "sts:AssumeRole",
    "Resource": "arn:aws:iam::[YOUR_ACCOUNT_ID]:role/gamekit_[game
    title]_AchievementsAdminInvokeRole"
    }
```

3. To give IAM users access, add them to the new user group.

## **Tips for AWS account administrators**

If you manage an AWS account for an AWS GameKit project with multiple team members, consider these best practices.

- When setting up users for AWS GameKit, consider enabling both programmatic and console access for users. People might want to use the AWS Management Console to view AWS resources, troubleshoot issues, and other reasons.
- Use IAM user groups to manage permissions levels for team members. With user groups, you set the permissions policies for the group instead of for individual users. You can create separate user groups with different levels of access, and add individual users to groups with the appropriate permissions.
- The default AWS GameKit permissions policy template includes comprehensive access to all AWS services and resources that AWS GameKit solutions use. You can choose to adjust user access by creating and applying custom policies. For example, you might change a user's access to view but not deploy or delete AWS resources for a game feature. Keep in mind that AWS GameKit solutions involve complex collections of AWS services. It's not always apparent how changes to access permissions might affect a user's ability to work with AWS GameKit features.
- Consider managing access levels for each environment stage. AWS GameKit users must provide account credentials for each environment they work in. For example, you might choose to allow all actions in the Development stage but restrict access in Production.

## **Get your AWS security credentials**

#### **Summary**

AWS GameKit users must have an AWS account and security credentials to use the plugin. This topic helps plugin users or AWS account administrators get credentials for an AWS user.

AWS GameKit users must sign in to the plugin with their AWS user security credentials. These credentials authorize a user's programmatic access to AWS so that they can create and manage their game's cloud backend directly from the plugin.

Use the following procedures to get security credentials for an existing AWS user. To create new users with AWS GameKit access, see Set up AWS account for AWS GameKit.

## **Retrieve security credentials**

AWS users must store security credentials locally. Look for your existing security credentials in the following locations:

- For AWS users created with the create\_IAM\_user.py script (included in the AWS GameKit plugin download), the script generates security credentials for the user and saves them to [username]\_credentials.txt file. If you ran the script, the file is saved to your local machine in the directory ...\policies\.
- When generating security credentials through the AWS Management Console, you can download the credentials to a local file named <user name>\_accessKeys.csv.
- If you've used your credentials with the AWS GameKit plugin or other AWS programmatic tools, they may be saved to your home directory (for example: C:\Users\<user ID>\.aws \credentials).

### **Generate new security credentials**

If you don't have valid security credentials, or you've lost your existing credentials, follow these instructions to create new ones for your AWS user.

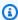

#### Note

For AWS users created with the create\_IAM\_user script (included in the AWS GameKit plugin download), use the instructions for the AWS Identity and Access Management (IAM) user type. You can get short-term or long-term access keys for these users.

Users need programmatic access if they want to interact with AWS outside of the AWS Management Console. The way to grant programmatic access depends on the type of user that's accessing AWS.

To grant users programmatic access, choose one of the following options.

Retrieve security credentials 25

| Which user needs programmatic access?                      | То                                                                                                    | Ву                                                                                                    |
|------------------------------------------------------------|----------------------------------------------------------------------------------------------------|----------------------------------------------------------------------------------------------------|
| Workforce identity  (Users managed in IAM Identity Center) | Use temporary credentials to sign programmatic requests to the AWS CLI, AWS SDKs, or AWS APIs.                   | Following the instructions for the interface that you want to use.  • For the AWS CLI, see Configuring the AWS CLI to use AWS IAM Identity Center in the AWS Command Line Interface User Guide.  • For AWS SDKs, tools, and AWS APIs, see IAM Identity Center authentication in the AWS SDKs and Tools Reference Guide. |
| IAM                                                        | Use temporary credentials to sign programmatic requests to the AWS CLI, AWS SDKs, or AWS APIs.                   | Following the instructions in Using temporary credentia ls with AWS resources in the IAM User Guide.                                                                                                    |
| IAM                                                        | (Not recommended) Use long-term credentials to sign programmatic requests to the AWS CLI, AWS SDKs, or AWS APIs. | Following the instructions for the interface that you want to use.  • For the AWS CLI, see <u>Authenticating using IAM</u> <u>user credentials</u> in the AWS <u>Command Line Interface</u> <u>User Guide</u> .  • For AWS SDKs and tools,  see <u>Authenticate using</u> <u>long-term credentials</u> in               |

| Which user needs programmatic access? | То | Ву                                                                                                    |
|---------------------------------------|----|----------------------------------------------------------------------------------------------------|
|                                       |    | the AWS SDKs and Tools Reference Guide.                                                                                      |
|                                       |    | <ul> <li>For AWS APIs, see         Managing access keys for         IAM users in the IAM User         Guide.     </li> </ul> |

## Securing credentials with the AWS GameKit plugin

It's safe to enter your AWS account credentials into the AWS GameKit plugin. AWS GameKit never stores your credentials with your game project or in the AWS GameKit configuration files. Credentials are never included in game distributables.

The AWS GameKit plugin asks for your AWS credentials during set up for your game project. By default, your credentials are cached locally so you don't need to re-enter them. You can enter different credentials at any time, such as when switching environments.

Tips for protecting your credentials with AWS GameKit:

- Don't download the AWS GameKit plugin from anywhere other than an <u>official source</u>.
- Don't enter credentials in your game code, even in test code for convenience.
- Avoid storing credentials locally in files that are shared. The AWS GameKit plugin option "Store my credentials" saves your credentials to your home directory (~/.aws/credentials). This standard location is used by other AWS tools.

## **Related AWS topics**

- Understanding and Getting your AWS credentials, Programmatic access, AWS General Reference
- Best practices for managing AWS access keys, AWS General Reference
- Where are configuration settings/credential information stored?, AWS Command Line Interface User Guide

## **Getting started with AWS GameKit**

Use the content in this section to explore AWS GameKit for Unreal and how to start integrating cloud-based game features to your Unreal projects.

#### **Topics**

- · Explore AWS GameKit in the Unity Editor
- Work with AWS GameKit sample games for Unity
- Integrate AWS GameKit features into your game

## **Explore AWS GameKit in the Unity Editor**

#### **Summary**

This overview gives developers a quick survey of the AWS GameKit package tools and functionality for the Unity Editor.

When you open a game project in the Unity Editor and the project has the AWS GameKit package added, you can use AWS GameKit components to:

- Manage your cloud project Define AWS GameKit configuration settings for your game project.
- <u>Deploy backend services for your cloud features</u> Configure, deploy, and test a backend for each game feature.

### Manage your cloud project

Each Unity project must have a companion AWS GameKit cloud project to manage the Unity project's backend services on AWS. The cloud project contains your configurations and code for each cloud fetaure. AWS GameKit uses this information when deploying and interacting with AWS resources for these features.

#### Find cloud project settings

- In the Unity Editor toolbar, open the AWS GameKit menu and choose Settings.
- 2. Open the **Environment & Credentials** section.

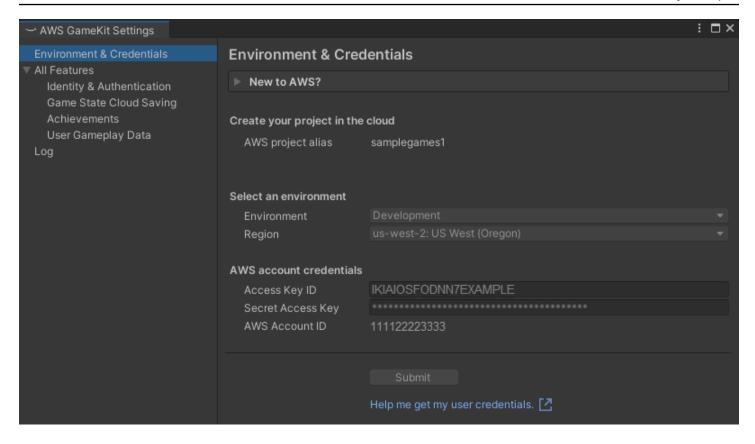

#### Work with cloud project settings

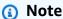

If you use AWS credentials for users created with the new AWS IAM Identity Center, you might experience unusual behavior and messaging. These credentials provide short-term access only, which means you must regularly generate new credentials and enter them into the plugin, If you created users with the automated script supplied with the AWS GameKit download package, the AWS credentials for these users are long-term access keys.

- Set up a cloud project. Provide the following information:
  - Project alias is a unique identifier for the cloud project. AWS GameKit stores cloud project configurations and code in a folder with this name in the Unity project folder, and references the game title in all AWS resources deployed for the project.
  - Environments let developers maintain multiple replicas of the project's backend in parallel, such as for development, testing, and production. Users set the active environment they want to work in. Project teams commonly start with the default **Development** environment.

Manage your cloud project 29

• Region specifies the physical location where AWS GameKit deploys the AWS resources for an environment. Each environment has one designated region.

- AWS account credentials identify which AWS account to use for the project and validate an
  account user. If the account is valid and the user has access rights for AWS GameKit, then they
  can deploy or update AWS resources for the project's backend.
- Work with an existing project. Use the settings on this page to do the following:
  - Sign in to work on the project. Choose an environment to work in and submit AWS security credentials.
  - Switch environments. Only one cloud project environment can be active at a time. All actions
    you take on cloud features and deployed backend resources impact the active environment
    only. You can switch to a different environment on this page. You might also have to resubmit
    security credentials.
  - Change account credentials. AWS GameKit automatically reuses security credentials from the
    previous session on the current device. If your credentials have changed, use cloud project
    settings to submit new ones.
  - Change deployment region. You might want to change the location where AWS resources are deployed for the active environment. You can't change the deployment region if the environment has AWS resources deployed.

### Deploy backend services for your cloud features

In feature settings, users can build a cloud-connected backend for each AWS GameKit feature. After selecting an environment to work in and submitting credentials, users can customize a feature and then create or update AWS resources to run the feature's backend. AWS GameKit maintains each environment's feature configuration and deployment status in the cloud project.

### Find game feature settings

- In the Unity Editor toolbar, open the AWS GameKit menu and choose Settings.
- 2. Open a game feature section. The following screenshot displays the settings for the identity and authentication feature.

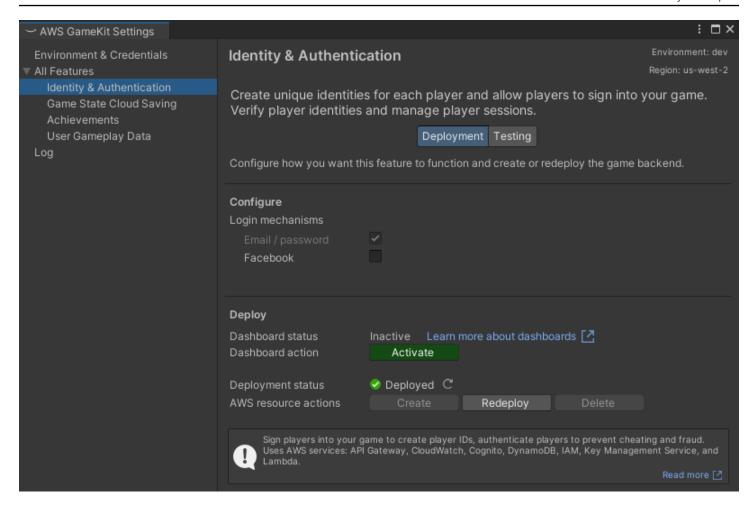

### Work with feature settings

Feature section contain tools in a set of tabs. All features have **Deployment** and **Testing** tabs. The Achievements section also has a **Configure** tab for achievement definitions.

Use the **Deployment** tab to customize each feature and manage backend deployments.

- View status of deployed features. This tab displays the feature's current deployment status.
   Configuration settings reflect the feature backend as deployed. If the feature isn't deployed yet, the default values are shown.
- Configure feature settings. Customize settings before deploying the feature backend. For example, with identity and authentication, you can choose to let players log in with a registered user name and password, a Facebook account, or either.
- Deploy, update, or delete AWS resources. After choosing feature settings, you can create new
  AWS resources for the feature or update them if they're already deployed. You can also remove
  the feature by deleting the deployed resources. You can monitor progress by opening the Log
  section of AWS GameKit settings.

Access feature dashboards. You can activate a metrics dashboard for each AWS GameKit feature.
 Each dashboard contains operational metrics for the AWS services and resources used by the feature. For example, you can monitor API calls to the backend. Dashboards use the Amazon CloudWatch service.

Use the Testing tab to experiment with API calls to a deployed feature backend.

- Register as a player. Before you can make API calls to a feature backend, you register as a player and complete the confirmation process. You do this with the identity and authentication feature, which is always the first feature to deploy.
- Connect to the feature backend. Each feature's testing tab prompts you to log in with a player account. On successful login, you can make feature-specific API calls to your deployed feature backend.

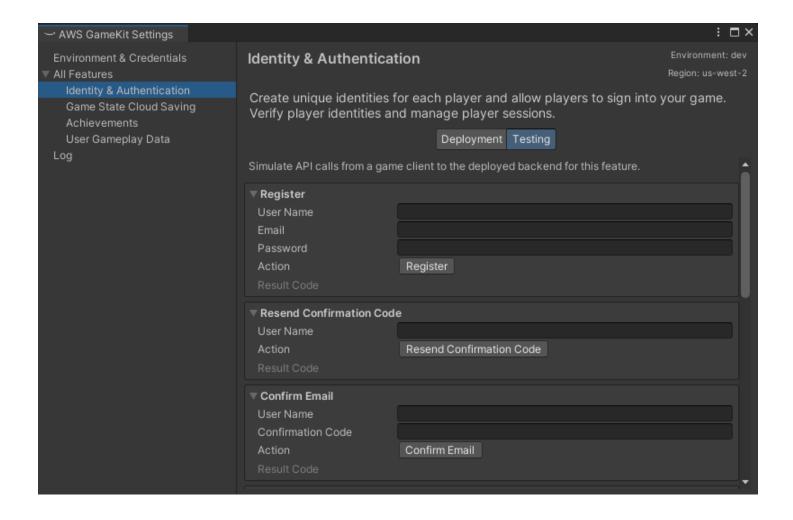

# Work with AWS GameKit sample games for Unity

Get a first look at AWS GameKit cloud features and how they behave in a game environment. The AWS GameKit sample Unity project contains four scenes that showcase each cloud feature in action. In addition, the sample project comes with the AWS GameKit package for cloud-based features already installed.

- Get the AWS GameKit sample project and open it in the Unity Editor.
- Deploy backend services using AWS GameKit.
- Play the sample games in the editor.

### Get the AWS GameKit sample project

<u>Download the AWS GameKit example project</u> from the GitHub repo aws/aws-gamekit-unity and extract them.

Open the sample project in the Unity Editor. The project was created in Unity version 2021.3.6f1; you can update it to a newer version as needed.

On opening the project, look for the **AWS GameKit** menu in the Editor toolbar. This indicates that the AWS GameKit package is successfully installed and ready to use.

### **Deploy backend services**

Before you can play the games and use the cloud-based features, use **AWS GameKit** to deploy a game backend on AWS. All the games in the project use the same backend.

### To deploy a backend for the sample games

- Go to the Editor toolbar and open AWS GameKit, Settings.
- 2. Open **Environment & Credentials** to set up a cloud project. Enter a project alias, select an environment and region (such as Development and us-west-2), and enter your AWS security credentials. You must have an AWS user account with access permissions for AWS GameKit. For more on creating a cloud project, see Set up a Unity project with AWS GameKit.
- Open Identity and authentication to deploy the game backend for this feature. You can modify the feature settings as desired. Choose Create to deploy AWS resources for the backend.

Work with sample games 33

4. Open other features and deploy AWS resources for each. Only one feature can be deployed at a time.

### Play the sample games in the editor

When all features have finished deploying, you can play the games.

#### To play games

 Open the project's Main Menu scene, which is located at Assets/Samples/Runtime/ MainMenu/Scenes/GameKit\_MainMenu.unity. Play the game in the Editor.

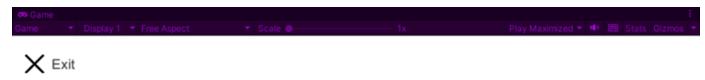

### AWS GameKit Example Games

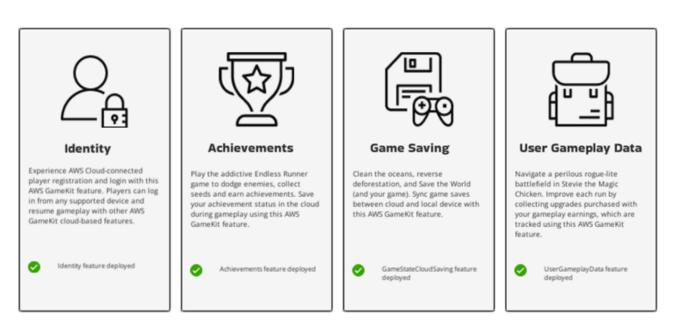

In the main menu, each game lists the required features, games are disabled if the required features aren't yet deployed.

2. Choose a game to play and log in. Depending on how you configured the identity and authentication feature, you might login in with a username and password or with a Facebook account.

If you're logging in for the first time with a username, you have to register. Choose **Create an account** and enter a username and password.

- Usernames can be between 1 and 128 characters long, contain uppercase and lowercase letters (a-z, A-Z), numbers (0–9), and the following special characters: + = , . @ and -.
- Passwords can be between 8 and 98 characters long, contain uppercase and lowercase letters (a-z, A-Z), numbers (0-9), and the following special characters: ^ \$ \* . [ ] { } ( ) ? " ! @ # % & / \ , > < ' : ; | \_ ~ ` = + -.</li>

When you complete the email confirmation process, your player ID is added to the project's user pool. Because all the games in the project use the same backend, you can use this login to play them all.

Registration and login screens in the sample games display the responses received from your game backend. If you try to log in with incorrect information or make other mistakes, you can see the error. The log is located in the **AWS GameKit Settings** window.

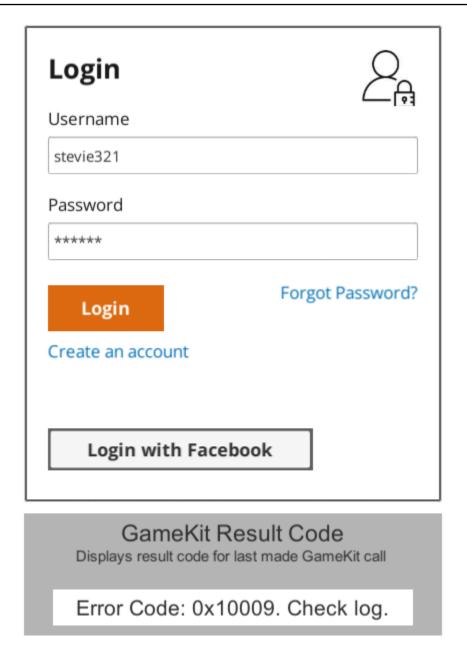

# About the sample games

The sample project includes the following games.

### Identity: Player registration and login

Experience AWS Cloud-connected player registration and login with this AWS GameKit feature. Players can log in from any supported device and resume gameplay with other AWS GameKit cloud-based features.

This game uses a basic login UI to illustrate the various login workflows, including player registration and confirmation, logging in with a password, logging in with Facebook, and resetting a forgotten password. Try deploying with different login mechanisms selected to see how each works.

#### **Achievements: Endless Runner**

Play this Endless Runner game to dodge enemies, collect seeds and watermelons, and earn achievements. In this game, you have one tool—the space bar—to make the chicken runner jump to catch seeds, reach elevated platforms, and avoid cacti.

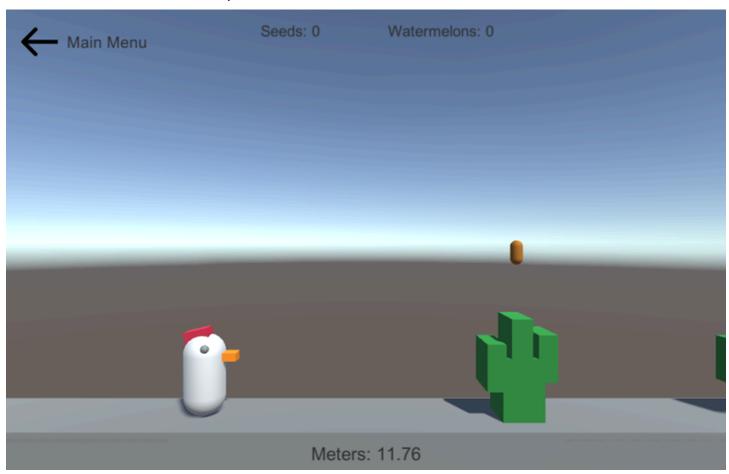

Because this game showcases the achievements system, it needs some achievement definitions. Before starting gameplay, choose the scene button **Add/Overwrite Sample Achievements**. This action saves a pre-built file of achievement definitions to your project's backend. The scene is already coded to work with these achievements by sending updates during gameplay and displaying pop ups to the player whenever they earn an achievement.

With achievement definitions configured, you can start the game.

The sample achievements for this game demonstrate the achievement types supported by AWS GameKit, including:

- Single-step: "Humble beginnings" marks a player's first log in.
- Multi-step: "Airborne" tracks a player's jumps across multiple games.
- Secret: These achievements are only revealed when the player earns them. This game reports the existence of secret achievements but doesn't reveal their details.

Between games, you can view a page that reports the status of all game achievements.

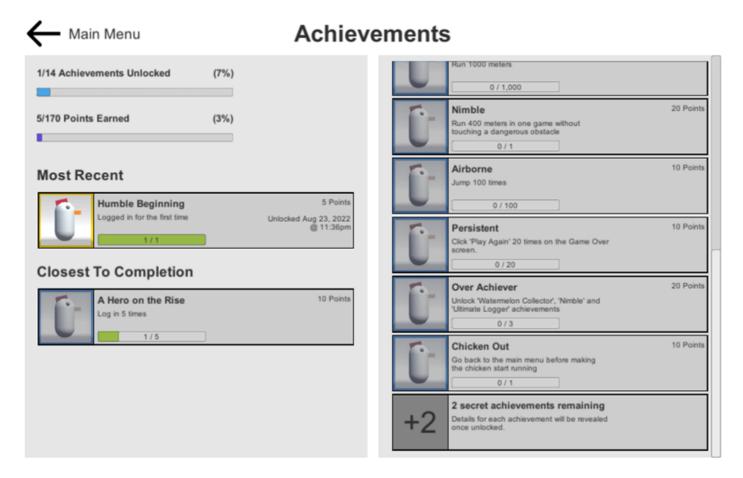

### Game saving: Save the World

Clean the oceans, reverse deforestation, and Save the World (and your game). Sync game saves between cloud and a local device.

This game uses a simple game save directory that lets you track existing games and automatically syncs game saves to the cloud. To play, you can start a new game or choose a game save from the list. Gameplay is simple: mash that **Clean Earth** button as fast as you can to keep ahead of

creeping pollution and deforestation. Save your game on occasion and check the directory to see updates.

To experience a cloud sync conflict, choose the **Test Save Conflict** button. This button forces a conflict between the last saved timestamps of the cloud and local versions. The feature requires the player to choose which version to keep.

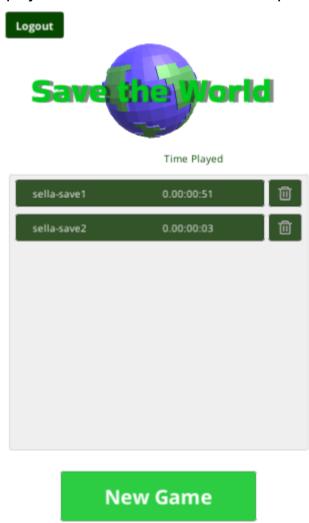

### User game data: Stevie the Magic Chicken

Navigate a perilous rogue-lite battlefield in Stevie the Magic Chicken. Improve each run by collecting upgrades purchased with your gameplay earnings, which are tracked in the cloud. Play this game on PC, Mac, or mobile.

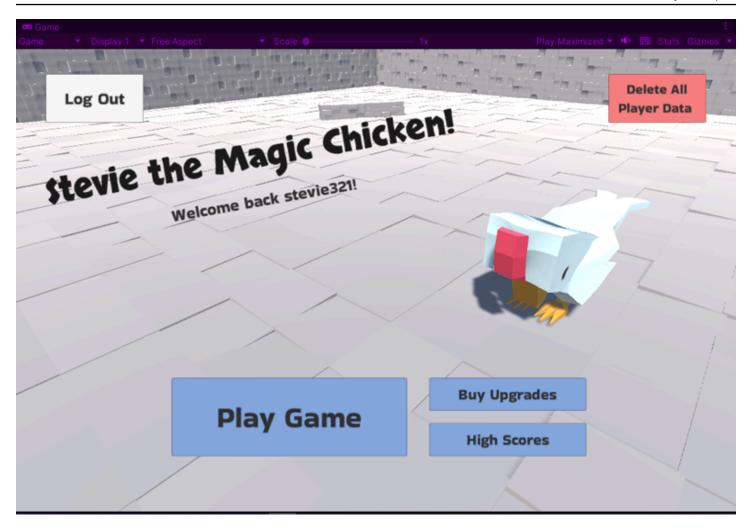

As this game is all about data saving and integrity, here are the details on how this game handles its data. Player performance is tracked in two ways:

- Enemy kills. Players get a certain number of points for each enemy killed. The number varies based on the enemy's level, but the minimum is 10 points per enemy. The final score is the total of all enemy kill points accrued during the game. Game scores are tracked to build a high score leaderboards, which are deleted when the player logs out of the game.
- Seeds collected. Players collect seeds dropped from killed enemies. Seeds don't impact the game score, but are also tracked and carry across multiple games. At any time, players can purchase game upgrades with collected seeds. As with player high scores, seed totals are deleted out when the player logs out.

This game sends and receives updates more often than usual to showcase this capability. A real game would, as a best practice, use caching to save on resources and avoid connection issues.

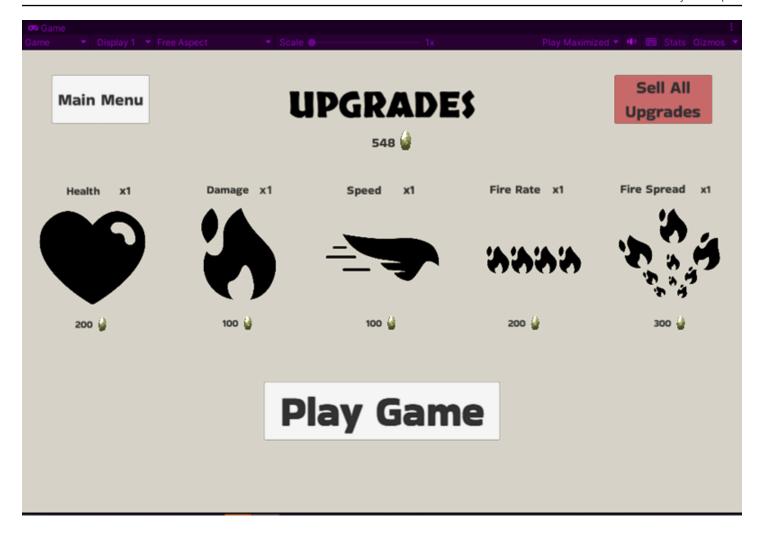

# Integrate AWS GameKit features into your game

This topic outlines an implementation path to follow when using AWS GameKit to build cloud-based game features with AWS GameKit. Each step provides a link to detailed documentation.

### 1. Get the AWS GameKit for your game engine.

- <u>Download the package</u> for your development environment.
- Install the AWS GameKit package. For more information, see <u>Install AWS GameKit with the</u> Unity engine.

### 2. Get an AWS account and set up user accounts for your game project.

Create an AWS account or use an existing account. You manage all your AWS GameKit
resources and services through this account. For more information, see <u>Sign up for an AWS</u>
account.

• Set up an AWS user for every person who works with the AWS GameKit package. This step includes adding access permissions for AWS GameKit. Each user must have security credentials for use with the package and (optionally) sign-in credentials to use the AWS Management Console. For more information, see Set up a user with AWS GameKit access.

### 3. Set up an AWS GameKit cloud project.

- Use the AWS GameKit UI in your game engine to define cloud project settings, including a game title/alias, a working environment, and a location for the backend services. This step creates a set of configurations and templates that AWS GameKit uses to build your backend on AWS. For more information, see Set up a Unity project with AWS GameKit.
- Link the project to an AWS account by providing your user security credentials.
- 4. Configure the identity and authentication game feature and deploy AWS resources.

All other AWS GameKit features require identity and authentication, so you must create the backend for this feature before setting up other features. For more information, see Add identity and authentication to your project.

- Use the AWS GameKit package project settings to configure the identity and authentication feature for your game.
- Create AWS resources for the authentication backend. You can track the deployment process, redeploy or delete resources from the AWS GameKit UI.

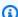

#### Note

You might begin incurring AWS charges when you deploy AWS resource, depending on whether your account is eligible for AWS Free Tier benefits.

- · Optionally, activate an operational metrics dashboard for your newly deployed identity and authentication backend. For more information, see Work with game feature dashboards.
- 5. Add identity and authentication workflows to your game frontend.

Create workflows in your game frontend to let players register with your game, log in and out, and other identity-related tasks. With the identity and authentication backend in place, you can use the AWS GameKit sample materials to prototype and test the workflows. For more information, see Work with AWS GameKit sample games for Unity.

- 6. Configure and deploy game backends for additional AWS GameKit features and connect game functionality.
  - Achievements

- User gameplay data
- Game state cloud saving

# Working in the AWS GameKit UI

The content in this section provide detailed instructions on how to use the AWS GameKit plugin interface to build cloud-based game features backed with AWS Cloud services.

### **Topics**

- Set up a Unity project with AWS GameKit
- Troubleshoot AWS GameKit issues
- Work with game feature dashboards

# Set up a Unity project with AWS GameKit

As a first step to building cloud-based features, set up an AWS GameKit cloud project for your Unity project. The cloud project maintains all the configurations and code that AWS GameKit uses when deploying AWS resources for the project's backend. AWS GameKit maintains the project's configurations and deployment status on an ongoing basis.

### To set up a AWS GameKit cloud project

Set up is a one-time task. With a cloud project in place, anyone who works on AWS GameKit features in the project is automatically using the cloud project. Users who are new to the project are required to enter their security credentials, and all users should check on the active environment before making changes.

 In the Unity Editor toolbar, open the AWS GameKit menu and choose Settings. Choose the Environment & Credentials section.

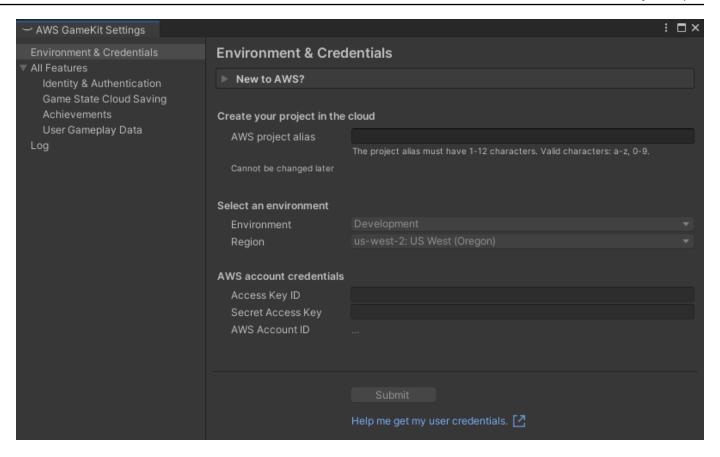

2. Enter a new **AWS project alias**. The alias string must be all lowercase alphanumeric characters and can't contain spaces or special characters.

AWS GameKit uses the project alias in several ways, including naming the folder containing project configuration settings (stored locally with your Unity project files). In addition, every AWS resource that's deployed for this project references the alias in its reference name.

- 3. Choose a staging **Environment** to work in. You can select a default environment (**Development**, **Testing**, or **Production**) or create a custom environment.
  - With environments, developers can maintain multiple replicas of the project's backend in parallel. When working with AWS GameKit, users choose which environment to work in, and all configuration and deployment activity occurs in the active environment. Users can switch environments at any time.
- Choose an AWS Region for the selected environment. All resources for the environment will be deployed to hardware in this region. Each environment can deploy resources to one region only.

Choose a region that makes sense for the environment. For example, you might place development resources geographically near the development team, and place production

resources close to your players. See AWS GameKit supported AWS Regions to verify region support for the game features you want.

5. Under AWS account credentials, enter your security credentials. The credentials are a twopart user access key that includes an Access key ID and a Secret access key. On entering valid credentials, the AWS account ID field is automatically filled in.

These credentials do two things: they specify an AWS account for the project, and they identify a unique user on that account. For help getting your credentials, see Get your AWS security credentials.

Your credentials are automatically stored on the local device for reuse in future sessions. In addition, if you switch environments, your stored credentials are used unless you manually reenter them. AWS GameKit stores the credentials in a text file in your home directory C: \Users\<user ID>\.aws\credentials.

### Important

Your user account must have access permissions to work with the AWS resources for your game backend. Your access isn't validated when you submit credentials, but you won't be able to create, redeploy, or delete AWS resources for the game features.

Choose Submit to create a new AWS GameKit cloud project and set the active environment. 6.

In the future, when you open this game project in the Unreal Editor, the AWS GameKit plugin automatically selects the last used project alias, environment, region, and credentials. You can switch environments or change region settings and credentials at any time Environment and Credentials section.

### Troubleshoot AWS GameKit issues

This topic provides guidance to help you resolve common usage issues with AWS GameKit for Unity.

# [Unity] Credentials error when switching to a new environment

**Problem:** When switching environments and you select a new environment and submit credentials, you get the following UI error:

Troubleshoot plugin issues

The user credentials you provided cannot be validated. Please enter a valid access key pair or create a new one using AWS IAM.

**Cause:** You might get this error if you've reached the default quota of 100 Amazon S3 buckets for your AWS account. To verify, go to the AWS GameKit menu and choose **Settings, Log**. Look for the error message Unable to parse ExceptionName: TooManyBuckets Message: You have attempted to create more buckets than allowed.

**Resolution:** You can request an increase in Amazon S3 up to a maximum of 1000 buckets. There is no difference in performance when using large numbers of buckets. For information about how to increase your bucket quota, see <u>AWS service quotas</u> in the *AWS General Reference*.

# Work with game feature dashboards

### Summary

This topic is for game developers who want to monitor backend activity for their Unity engine projects. For each AWS GameKit feature, you can activate a custom Amazon CloudWatch metrics dashboard. Use these dashboards to monitor your backend AWS services set up through AWS GameKit.

In AWS GameKit, you can activate CloudWatch dashboards for your game's backend. Dashboards include metrics and alarms for the deployed AWS resources that run backend services for each game feature. These dashboards provide insight on operational activity across each game feature, and are typically used during game testing or in production when the game has an active player base.

Dashboards metrics include those used in the cost calculations for each AWS service. These metrics can provide clarity on how your game's backend activity is impacting cost.

For more information about CloudWatch dashboards, see Related AWS topics.

## Activating or deactivating a dashboard

AWS GameKit dashboards track the metrics for a game feature's deployed AWS resources, and you manage dashboard status as part of the game feature configuration. If you deploy a game feature to more than one staging environment (such as QA and Production), you activate or deactivate the feature's dashboard in each environment. You can set the dashboard status for a feature at any time.

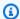

#### Note

The AWS Free Tier for CloudWatch includes up to three dashboards. If you activate multiple dashboards, you can exceed this quota and your AWS account can incur charges.

#### To set activation status for a dashboard

Set dashboard activation status in the AWS GameKit settings.

In the Unity Editor toolbar, open the AWS GameKit menu and choose Settings. Select the 1. environment you want to work with in **Environment & Credentials**.

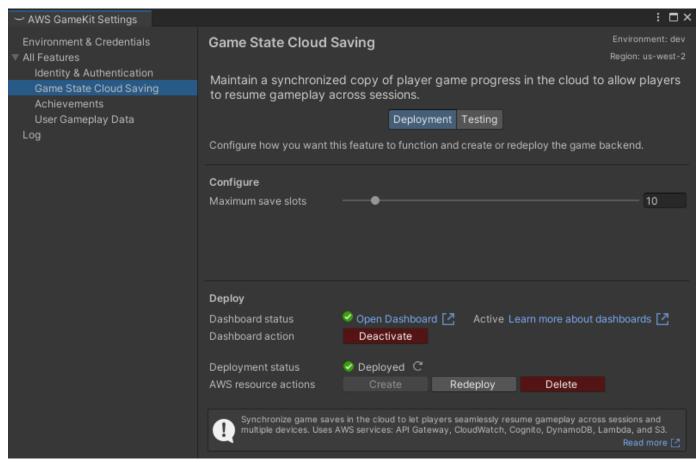

- Open the game feature you want to activate or deactivate a dashboard for. Each game feature section displays the current dashboard status. In the preceding screenshot, the achievements feature dashboard has been deployed with an active dashboard.
- For **Dashboard action**, choose **Deactivate** or **Activate** to change the feature's current dashboard status. If you activate the dashboard for a feature that isn't deployed yet, a dashboard is created during deployment. If the feature is already deployed, AWS GameKit

creates or deletes the feature's dashboard. This update is made immediately; you don't have to redeploy the feature.

The default dashboard status depending on which environment is active. Dashboards are automatically activated in the **Testing** and **Production** environments.

You can track the change in the **Deployment status** field.

### **Opening a dashboard**

You can access an activated dashboard for a deployed feature from your game engine or in the AWS Management Console for CloudWatch.

### To open a dashboard from the game engine

Open game feature dashboards in the AWS GameKit settings.

- 1. In the Unity Editor toolbar, open the **AWS GameKit** menu and choose **Settings**. Select the environment you want to work with in **Environment & Credentials**.
- 2. Open the feature you want to open a dashboard for. If the feature has an active dashboard, the **Dashboard status** field contains a check mark. If not, activate the dashboard and wait for AWS GameKit to create it, which takes up to a few minutes.
- 3. Choose **Open Dashboard**. The dashboard opens in a browser window in the AWS Management Console for CloudWatch.

### Viewing dashboard content

Each AWS GameKit feature has its own dashboard. Dashboard names use the same naming convention as the AWS resources that are deployed through AWS GameKit. For example, a dashboard named GameKit-magicchicken-dev-us-west-2-IdentityAndAuthentication tracks AWS resources with a similar prefix. The name references the following information from your game project's AWS GameKit configuration:

- Alias/game title (as in "magicchicken").
- Deployment environment (as in "dev").
- Deployment AWS Region (as in "us-west-2").
- Game feature (as in "IdentityAndAuthentication").

Opening a dashboard 49

The dashboard is viewed in the AWS Management Console for CloudWatch, as shown in the following screenshot. Dashboard design and format varies by AWS GameKit version.

You can customize an AWS GameKit dashboard using the CloudWatch dashboard tools. These changes apply to this specific custom dashboard, and will be lost if this dashboard is deactivated. If you want to apply permanent or global changes to AWS GameKit dashboards, update your game's base templates for AWS GameKit.

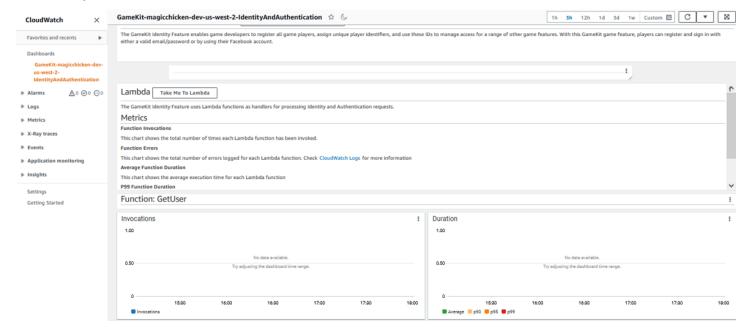

# **Key dashboard metrics**

Because each game feature uses a different collection of AWS services for its backend, the dashboard for each feature tracks a different set of metrics. However, all AWS GameKit dashboards include information from these core services.

#### **AWS Lambda**

All AWS GameKit game features use Lambda functions to handle processing for feature-related API requests. The Lambda metrics for each request type include the number of invocations and the average amount of compute time used to process the requests. Metrics to pay particular attention to include:

• Latency (P99, P95 and P90). These charts show how long it takes for requests or operations to complete on the backend. When evaluating latency, there are no specific "good" or "bad" values; instead, watch for sudden increases that can result in a degradation in response time. To

Key dashboard metrics 50

mitigate, consider adjusting the number of Lambda functions (see <u>Update AWS Lambda settings</u> in the launch readiness guide).

• Concurrent executions. These charts track the number of functions the game backend executes at any single moment. In particular, look for an increase in latency with a constant number of concurrent executions. This scenario indicates that the number of concurrent executions isn't enough to handle the load. To mitigate, consider increasing the allowed number of concurrent executions (see Update AWS Lambda settings in the launch readiness guide).

• **Function errors.** These charts show the number of errors per API. To understand the cause of these errors, inspect the Amazon CloudWatch logs and mitigate as needed.

### **Amazon API Gateway**

All requests to the AWS GameKit API from game clients pass through API Gateway to backend Lambda functions. Metrics for API Gateway include the number of requests received over time and the average response time. Metrics to pay particular attention to include:

- Latency (P99, P95 and P90). These charts show how long it takes it takes for requests or operations to complete on the backend. When evaluating latency, there are no specific "good" or "bad" values; instead, watch for sudden increases, which can result in a degradation in response time. To mitigate this scenario, inspect the latency charts for the underlying services (usually Lambda functions and DynamoDB) and mitigate based on the recommendations for each service.
- **4XX and 5XX errors.** These charts show the number of errors per API Gateway resource. To understand the cause of these errors, inspect the Amazon CloudWatch logs and mitigate as needed.

### **Amazon Cognito**

For games that use the AWS GameKit identity and authentication feature, Amazon Cognito manages all player registrations and logins, whether through username/password or through third-party identity providers such as Facebook. Metrics for Amazon Cognito track all authentication and security events involving AWS GameKit API requests. Metrics to pay particular attention to include:

Security. This chart shows the number of security-related events that occur. If you experience
a high number of events, consider enabling advanced security features (see <u>Update Amazon</u>
<u>Cognito settings</u> in the launch readiness guide).

Key dashboard metrics 51

### **Amazon DynamoDB**

DynamoDB tables store a variety of information for AWS GameKit game features, including player IDs, achievement definitions, user gameplay data, game saves, and player achievement status. Metrics for DynamoDB include percentage capacity consumed, read/write activity, request latency, and other metrics relevant to individual game features. Metrics to pay particular attention to include:

- **Throttle.** These charts track the number of throttled requests and events.
- Table request latency. These show how long it takes for requests or operations to complete on DynamoDB. When evaluating latency, there are no specific "good" or "bad" values; instead, watch for sudden increases, which can result in a degradation in response time.

To mitigate throttling or latency issues, consider enabling the DynamoDB auto scaling feature (see Update Amazon DynamoDB settings in the launch readiness guide).

### **Related AWS topics**

Amazon CloudWatch User Guide: Using Amazon CloudWatch dashboards

Related AWS topics 52

# **AWS GameKit feature: Identity and authentication**

#### **Summary**

With the identity and authentication game feature, you can set up player sign-in workflows and assign each player a unique ID. Player IDs support a range of scenarios that require verification and authentication, including communication between game clients and backend services. You must deploy the identity and authentication feature for your game to use any other AWS GameKit feature, which all rely on the ability to authenticate players. Primary audience: game owners and developers who want to better understand the use cases for identity and authentication game feature.

The AWS GameKit feature identity and authentication provides tools for creating and storing unique player identifiers. With AWS GameKit, Player IDs are used to manage player access, authenticate communications between game clients and backend services, and other scenarios that require identity verification and authentication.

The AWS GameKit solution for player identity and authentication supports workflows for new player registration, player sign-in, and account recovery. New players can be registered based on email and/or social media, with secure features such as email verification.

### Potential uses for player identity:

- Enable players to sign in to a game on multiple devices and pick up the game where they left off. AWS GameKit cloud-based features such as user gameplay data, achievements and game state cloud saving track player-specific information and deliver it to whatever device the player is using. This feature is particularly useful with long playing games like world builders and story-driven games, where players want to resume gameplay at any time and from any device.
- Interact with remote game services, such as matchmaking, multiplayer game servers, and social networks, that require authenticated player IDs. Incorporate other cloud-based game features, such as for data validation and storage.
- Work with game management tools to collect and use data on player behavior, such as for game analytics, gameplay customization, live operations and experimentation.

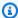

#### Note

The identity and authentication feature must be added to your game project in order to use any other AWS GameKit feature, all of which rely on authentication of client requests to get or put player data.

#### **Topics**

- How identity and authentication works
- Identity and authentication estimate costs
- Add identity and authentication to your project

# How identity and authentication works

#### **Summary**

Use the identity and authentication game feature to build player sign-in workflows into your game, generate unique player IDs and use them to verify a player's identity during gameplay, manage access to player-specific data, and add other functionality that requires player authentication. Allow players to register with an email or a valid Facebook account. Primary audience: game owners and developers who want a high-level understanding of what the identity and authentication game feature delivers and the work required to build it into their games.

The primary mechanism of the identity and authentication game feature is the unique player identity. By registering with your game, players establish a verified identity and get a unique player ID for use with your game. When players sign in to your game, AWS GameKit uses this ID to authenticate the interactions between the game client that the player is using and your game backend.

Every AWS GameKit feature relies on identity and authentication to verify that player-specific requests coming from a game client are authenticated. These game features store player-specific data in the cloud by player ID, including gameplay data, achievements, and game state saves.

Identity and authentication with AWS GameKit uses simple, secure workflows. You can implement either or both of the following methods for registering players and establishing unique player IDs:

 Players can provide an email address and password. The sign-in workflow includes email verification, which the player must answer to complete registration. It also includes a password recovery workflow.

• Players can sign in using Facebook as a third-party identity provider. With this option, you must set up Facebook Login for your game. The sign-in workflow redirects players to Facebook where they enter their credentials. Facebook handles the authentication and then communicates the results back to your game.

If you choose to include both sign-in methods in your game, and players provide both types of credentials, the identity and authentication can connect both logins with the same player ID.

This game feature incorporates security features such as checks for compromised credentials and account takeover protection.

Identity and authentication with AWS GameKit does not offer special support for features such as authentication challenges, custom verification emails, or user directory management. However, you can add these features and more by manually customizing your AWS resources using AWS tools. Learn more about the AWS backend solution in Identity and authentication solution architecture.

## Identity and authentication workflows

For player registration, AWS GameKit supports the following scenarios:

- Player signs in with an email/password. In this scenario, AWS GameKit automatically triggers a
  verification workflow, causing an email to be sent to the email address with a verification code.
  The player must get the verification code and enter it into a game UI to complete registration.
  On successful registration, a new unique player ID is created and their sign-in information is
  encrypted and stored.
- Player signs in with their Facebook account. In this scenario, AWS GameKit triggers a workflow that prompts the user to go to a Facebook web page to log in. If it is successful and the game's identity and authentication backend detects that this is the first time the player has signed in to the game, a new unique player ID is created.

### The player registration and sign-in workflow is as follows:

In the game client, the player is presented with the option to create a new game account
by either providing an email address or choosing a "Sign in with..." button and selecting an
external identity provider to use.

- 2. If the player enters an email address and password:
  - a. AWS GameKit sends a verification email to the provided email address with a session-based confirmation code.
  - b. In the game client, the player enters the confirmation code and prompts the game to confirm the registration.
  - c. If confirmation succeeds, AWS GameKit creates a new player record and returns an identity token, which can be used to authorize communication between the player's game client and the game's identity and authentication backend.
- 3. If the player opts to sign in with Facebook:
  - a. The "Sign in with Facebook" button triggers the game to request a federated login URL for Facebook from the game's identity and authentication backend. The URL includes the game's account ID with Facebook.
  - b. The game client opens the Facebook login URL in a browser, and the player logs in to their Facebook account.
  - c. Facebook returns a login status. If successful, AWS GameKit creates a new player record and returns an identity token, which can be used to authorize communication between the player's game client and the game's identity and authentication backend.
- 4. In the game client, the player signs in to the game using their existing game account.
- 5. The game attempts to sign in the player. If the sign-in attempt is valid, AWS GameKit responds with a session-based token.

#### **Topics**

- Identity and authentication solution architecture
- Identity and authentication configuration options
- Identity and authentication callable actions

### Identity and authentication solution architecture

This topic offers a detailed description of the AWS solution that provides cloud-based backend services to support the AWS GameKit identity and authentication feature. You don't have to master this information before using AWS GameKit to build the feature into your game and maintaining it. However, it is useful in gaining a deeper understanding of the AWS services and resources that are deployed for your game backend. You always have the option to view the backend components

Solution architecture 56

directly in AWS and use them with other AWS services, such as for monitoring or analytics. If you want to further customize or extend your game's backend services beyond what is available through AWS GameKit, you need to understand the role of each component in the solution.

The identity and authentication backend architecture implements the following call flow to authenticate an API request from a game client:

- A game client calls an identity and authentication API operation, which prompts AWS GameKit to send a request to the Amazon API Gateway endpoint.
- 2. Amazon Cognito verifies the game client's access token, if present. If the token is absent or invalid, the client is redirected to the sign-in page.
- 3. Game client authenticates with the player's sign-in credentials (username/password or Facebook sign-in) and receives a Amazon Cognito ID token.
- 4. Game client repeats the API request with the Amazon Cognito ID token.
- 5. Game client request is passed through to the relevant Lambda function, along with the now-validated Amazon Cognito ID token.

### **Identity and authentication services**

All AWS GameKit solutions rely on a core set of AWS services, as described in Core services.

The following services are used to manage identity and authentication activity:

#### **Amazon Cognito**

AWS GameKit creates a Amazon Cognito user pool to manage player identities and authentication credentials. The user pool can be configured to accept an email/password or a variety of external identity providers, including Facebook. Amazon Cognito manages the sign-in verification and password recovery workflows.

#### **AWS Lambda**

AWS GameKit uses a Lambda function to manage the process of storing identity information in an Amazon DynamoDB table when a player successfully registers.

### **Amazon DynamoDB**

AWS GameKit creates a DynamoDB table to track player identity information. For example, a player's username can be linked to both an email address and their account with an external identity provider.

Solution architecture 57

### Identity and authentication data encryption

Player data is encrypted both in transit and at rest.

In transit, AWS GameKit uses transport layer security (TLS) 1.2 or later for communication between a game frontend and backend components on AWS. All AWS GameKit game features use the Amazon API Gateway service to accept and process API calls. Learn more in the API Gateway Developer Guide, <u>Data protection in transit</u>.

At rest, player identity data is encrypted by the AWS services that the identity and authentication game feature uses. These services comply with industry standards. Learn more about how these services handle data encryption at rest:

- Amazon Cognito Developer Guide, Data protection in Amazon Cognito
- Amazon DynamoDB Developer Guide, DynamoDB encryption at rest

### Identity and authentication configuration options

When configuring the identity and authentication feature for your game, you can customize the following characteristics. These customizations affect how the backend components for this feature are constructed.

- Enable/disable players to sign on with email and password.
- Enable/disable players to sign on with their Facebook account. To enable this option, you must set up a developer account with Facebook and get a Facebook App ID.

# Identity and authentication callable actions

The AWS GameKit API provides the following actions for the identity and authentication game feature. After deploying AWS resources for the identity and authentication backend, your game frontend can use these calls to communicate with the backend.

- Register() Takes in a player's username, email address, and password to create a new player ID. After registering, players can use this information to log in to the game.
- ConfirmRegistration Verifies the registration confirmation code. When registering a new player ID with an email address, the player receives a verification email with a confirmation code, which they must enter into a game UI. This action verifies the entered code.

Configuration options 58

• ResendConfirmationCode() Allows player to request a fresh confirmation code to verify their email address. Confirmation codes are short-lived.

- Login() Signs the player into the game with their registered username and password.
- GetFederatedLoginUrl() Retrieves the URL of an external identity provider, such as Facebook, where the player can log in to their account. When this action is called for a player the first time, AWS GameKit registers the player and generates a new player ID.
- GetUser() Retrieves user information for a currently logged in player. This includes the players unique ID.
- Logout() Signs the player out of the game.
- ForgotPassword() For players who registered with an email/password, this action triggers a password recovery workflow.
- ConfirmForgotPassword() Verifies a confirmation code that allows a player to change their password. This is part of the password recovery workflow.

# Identity and authentication estimate costs

The following table outlines the set of AWS services for the identity and authentication that may generate costs for this game feature. The conditions indicate the upper limits allowed within the Free Tier benefits for each service. Please note that some free-tier benefits are available for a limited time, while others are always free up to the usage limit.

| Service               | Condition                                                   | Free Tier Cost / Month |
|-----------------------|-------------------------------------------------------------|------------------------|
| Amazon S3             | Less than 320 deployments per day                           | 0                      |
| Amazon CloudFormation | Less than 1,000 deployments per month                       | 0                      |
| Amazon Cognito        | Less than 50,000 monthly active users (MAU) per month       | 0                      |
| Amazon API Gateway    | Less than 1M calls per month (combined registration, login, | 0                      |

Estimate costs 59

| Service                             | Condition                                                                                                    | Free Tier Cost / Month |
|-------------------------------------|----------------------------------------------------------------------------------------------------|------------------------|
|                                     | confirmation, password reset, etc.)                                                                                                    |                        |
| AWS Lambda (x86 architect ure)      | Less than 1M requests per<br>month and 400,000 GB-<br>seconds of compute time per<br>month (combined registrat<br>ion, login, confirmation,<br>password reset, etc.) | 0                      |
| Amazon DynamoDB                     | Under 25 requests per second (registrations, confirmation, logins, etc.) \$0.00065 WCU per hour and \$0.00013 RCU per hour after estimated: 5.81/month               | 0                      |
| AWS Key Management<br>Service (KMS) | 222 Facebook logins per day                                                                                                    | 0                      |
|                                     | (less than 20,000 requests per month)                                                                                                    |                        |

# Add identity and authentication to your project

### **Summary**

Learn how to build a complete cloud-based identity and authentication system and integrate it into a Unity engine project. This topic guides developers through building backend services and then using the AWS GameKit API to connect frontend code to the backend on AWS.

When you're ready to build out the identity and authentication feature for your game, follow these basic steps. If you don't yet have AWS GameKit installed for your project, see <a href="Install AWS GameKit">Install AWS GameKit</a> with the Unity engine and <a href="Set up a Unity project with AWS GameKit">Set up a Unity project with AWS GameKit</a>.

### Step 1. Configure the identity and authentication game feature.

1. In the Unity Editor toolbar, open the AWS GameKit menu and choose Settings.

2. Open the **Environment & Credentials** section. Verify that the active environment is the one you want to work in or switch to another environment. Enter valid AWS credentials as needed.

- 3. Open the Identity and authentication section. On the **Deployment tab**, consider the following configuration options and make any customizations:
  - Login mechanisms. Choose at least one login mechanism to offer to your players. Email/
    Password is selected by default. If you choose to enable Facebook, you are prompted to
    enter the Facebook app ID for your game. Learn more about getting a Facebook app ID on
    the Facebook Developers portal.

Your updates are automatically cached locally during the current session. If you deploy an AWS solution for your identity and authentication backend services, it reflects these settings. If you close the Unity project before deploying, your updates are lost.

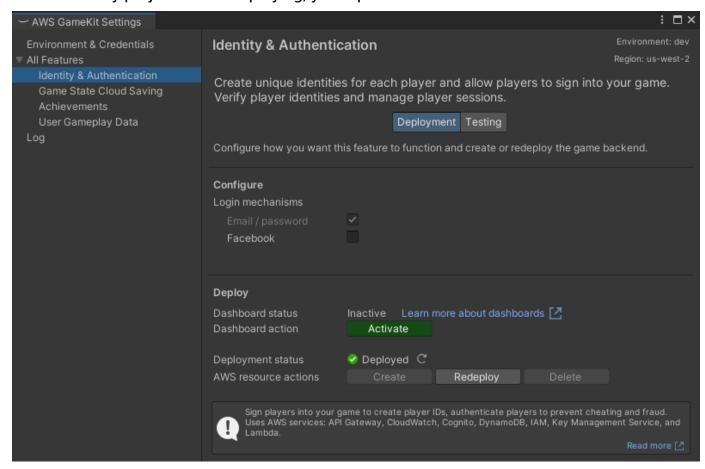

Step 2. Deploy AWS resources for your identity and authentication backend.

While still in the AWS GameKit settings for **Identity and Authentication**, scroll down to the deployment controls. Choose the AWS resource action Create. This action prompts AWS GameKit to deploy the complete AWS solution to run the backend services for this game feature. When deploying, AWS GameKit connects to AWS to create all the AWS resources for the solution, using the configuration template maintained for the active environment.

- Deploying resources for identity and authentication typically takes 5 minutes to complete. During this time, the feature's deployment status reads **Deploying resources**. You can track the progress of your deployment status:
  - In Settings, open the Log section to monitor status messages, events, and errors throughout the deployment.
  - In the AWS Management Console, open the AWS CloudFormation service. In the Stacks view you can watch as the Identity stack for your game project is deployed.

When deployment is complete, the feature's deployment status reads **Deployed**. Your game backend for identity and authentication is in place. You can make calls to it using the AWS GameKit API.

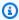

#### Note

NOTE: From this point on, you might begin incurring costs for this game feature. If you're still in the AWS Free Tier window, you will only incur costs if you exceed free tier limits.

### Step 3. Add player identity workflows to your game.

Create UI elements and add code for the following workflows. Use the **Testing** tab to experiment with API calls. Download the AWS GameKit sample game project for Unity to get example assets and see the feature in action.

Identity and authentication workflows include:

- Register a new player with email
  - Register()
  - ConfirmRegistration()
  - ResendConfirmationCode()

- Sign in a player with an existing email account
  - Login()
  - GetUser() and GetResponseBody()
  - Logout()
- Sign in a new or existing player with Facebook
  - GetFederatedLoginUrl()
  - PollAndRetrieveFederatedTokensAsync() or PollAndRetrieveFederatedTokensBlueprintAsync()
  - GetFederatedAccessToken()
  - Logout()
- Reset the password for an existing account
  - ForgotPassword()
  - ConfirmForgotPassword()

# AWS GameKit feature: User gameplay data

The AWS GameKit game feature user gameplay data provides tools for storing a player's gamerelated data in the cloud. With this feature, gameplay data can persisted across game sessions and can be synchronized across multiple game clients and devices.

This game feature is designed to handle data synchronization on the fly during gameplay. It is not designed for other player data, such as for player profiles or account information. User gameplay data might include information such as player scores, inventory, or other player-associated data that is needed in the game. It does not include non-game player data, such as profile or account information.

Potential uses for this game feature include:

- Game inventories
- Game economy/currency
- Player statistics
- Player game choices, such as a character or in-game decisions that impact game progress
- Level activity, such as visited locations

#### **Topics**

- How user gameplay data works
- User gameplay data solution architecture
- User gameplay data callable actions
- Add user gameplay data to your game

## How user gameplay data works

#### **Summary**

This topic provides a high-level description of the game feature and describes common scenarios for how the feature might be integrated into a game.

This game feature offers a very flexible data schema. You decide how you want to organize data. Briefly, gameplay data is saved as a set of key:value pairs, called bundle items. A bundle is a construct that you can use to group related bundle items.

The basic schema structure looks like this:

• Bundle name. Bundle is construct that lets you create collections of related bundle items. For example, you might want to group data for the player's weapons inventory in a bundle.

- Bundle item. A single piece of data, consisting of a data identifier (key) and saved value. It's up to you to decide what data items you need to save. For example, for a weapons inventory, you probably need to track at minimum (1) whether the weapon is available, (2) amount of ammunition, (3) modifications, and (4) if a shortcut key is assigned to it. Each of these pieces of information would be stored as a bundle item.
  - Bundle item key. A unique item name or ID.
  - Bundle item value. A value

#### For example:

```
"playerid_bundle":

"d99a7965f7b86d299c272b183c3de54c4180c63d3caf8de2edd37a6eec0ea200_BEST_TIME",

"bundle_item_key": "TRACK_1",

"bundle_item_value": "3:36.113"
```

There are no limits on the number of bundles each player can store, and no limit on the number of items in a bundle. Since you pay for the amount of data storage you use, this is purely up to you.

This game feature is designed to support frequent reads or writes of game data. Developers can easily set and get data items in real time.

This game feature has additional protection to maintain data integrity in case of connectivity loss. It maintains a message queue for all requests that can't be delivered. When no connection is available, all add/update/delete requests are automatically placed in the message queue. When a connection is restored, the requests are processed in the order they were queued (oldest first). If multiple update requests occur for the same bundle item while requests are being queued, newer requests automatically replace the older requests, so only one write request is processed for the bundle item. Note that get requests aren't queued.

# User gameplay data solution architecture

This topic offers a detailed description of the AWS solution that provides cloud-based backend services to support the AWS GameKit user gameplay data feature. You don't have to master this information before using AWS GameKit to build the feature into your game and maintaining it.

Solution architecture 65

However, it is useful in gaining a deeper understanding of the AWS services and resources that are deployed for your game backend. You always have the option to view the backend components directly in AWS and use them with other AWS services, such as for monitoring or analytics. If you want to further customize or extend your game's backend services beyond what is available through AWS GameKit, you will need to understand the role of each component in the solution.

The workflow sequence is as follows:

- 1. A game client calls a user gameplay data API operation, which prompts AWS GameKit to send a request to the API Gateway endpoint. Amazon Cognito verifies the game client's access token, as described in <u>Identity and authentication solution architecture</u>. If the request involves player achievement data, an Amazon Cognito authorizer verifies that the access token is valid for the player as defined in the user pool.
- 2. If authentication is successful, the game client request is passed through to the relevant Lambda function.
- 3. The Lambda function interacts with DynamoDB to store or retrieve data on bundles or bundle items as requested. There are two DynamoDB tables, one to track bundles, and one to track bundle items.

## User gameplay data services

All AWS GameKit solutions rely on a core set of AWS services, as described in Core services.

These services are used to manage user gameplay data activity:

#### **AWS Lambda**

AWS GameKit uses Lambda functions to manage gameplay data storage and retrieval.

#### **Amazon DynamoDB**

AWS GameKit creates two types of DynamoDB tables, one to store bundle names, and a second one to store bundle items and values by player and bundle name.

# User gameplay data encryption

Player data is encrypted both in transit and at rest.

In transit, AWS GameKit uses transport layer security (TLS) 1.2 or later for communication between a game frontend and backend components on AWS. All AWS GameKit game features use the

User gameplay data services 66

Amazon API Gateway service to accept and process API calls. Learn more in the API Gateway Developer Guide, Data protection in transit.

At rest, data is encrypted by the AWS services that the user gameplay data game feature uses. These services comply with industry standards. Learn more about how these services handle data encryption at rest:

Amazon DynamoDB Developer Guide, DynamoDB encryption at rest

# User gameplay data callable actions

The AWS GameKit API provides the following actions for the user gameplay data game feature. After deploying AWS resources for the user gameplay data backend, your game frontend can use these calls to communicate with the backend.

- AddUserGameplayData(): Use this call to create or update a bundle. You can call this with a bundle name only, or include one or more bundle items. If a bundle item key already exists in the cloud, the value is updated.
- GetAllUserGameplayData(): Retrieves all data bundles that are saved for the player ID. Bundle item data is returned with data organized by bundle name.
- GetUserGameplayDataBundle(): Retrieves a player's bundle items in a specified bundle. Data is returned as a map of key:value pairs.
- GetUserGameplayDataBundleItem(): Retrieves a single bundle item for a player, when a bundle name and bundle item key is specified. Data is returned as a single key:value pair.
- UpdateUserGameplayDataBundleItem(): Adds or updates a single bundle item in a bundle.
- DeleteUserGameplayDataBundleItem(): Deletes a single bundle item in a specified bundle.
- DeleteUserGameplayDataBundle(): Deletes a specified bundle, including all of the bundle items that it contains.
- DeleteAllUserGameplayData(): Deletes all bundles and bundle items for a player.

# Add user gameplay data to your game

The following describes the basic steps to add a user gameplay data game feature to your Unity engine project. If you don't yet have AWS GameKit for your game engine, see <a href="Install AWS GameKit">Install AWS GameKit</a> with the Unity engine.

Callable actions 67

# **Build your User Gameplay Data feature**

### Step 1. Deploy an AWS solution for your user gameplay data backend.

In the Unity Editor toolbar, open the AWS GameKit menu and choose Settings. Select the
environment you want to work in and enter valid AWS credentials as needed. For more details,
see Set up a Unity project with AWS GameKit.

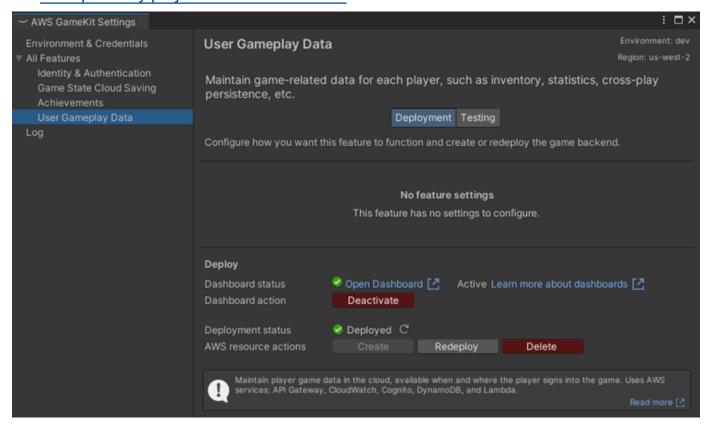

- 2. Open the **User Gameplay Data** section. For this game feature, there are no special configuration settings.
- 3. Choose the AWS resource action Create. This action prompts AWS GameKit to deploy a complete AWS solution to run the backend services for this game feature. When deploying, AWS GameKit first generates a template for the AWS solution, including your custom configuration settings, and then connects to AWS to create the solution's AWS resources as defined in the template. The AWS resources are deployed to the AWS region as selected for the active environment.
- 4. Deploying resources for the user gameplay data backend typically takes 5 minutes to complete. You can track the progress of your deployment status as follows:

• In the **Features** tab, scroll down to view the Log window. The log displays status messages, events, and errors throughout the deployment.

• In the AWS Management console, open the AWS CloudFormation service. In the Stacks view you can watch as the UserGameplayData stack for your game project is deployed.

When deployment is complete, your game backend for the user gameplay data game feature is in place. You can make calls to it using the AWS GameKit API.

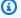

### (i) Note

NOTE: From this point on you may begin incurring cost, depending on whether you're in the AWS Free Tier window.

### Step 3. Add gameplay data functionality to your game.

- Before calling any of the user gameplay data APIs, invoke GdkUserGameplayDataCreate and call Initialize().
- Add code to save gameplay data to your cloud backend and keep it synchronized with the game client. As part of this work, develop a gameplay data schema for your game, using bundles to group data items into collections as needed. Determine where and when to create bundles, add bundle items, and update item values.
- Add workflows such as: 3.
  - Create a bundle with a collection of data items
    - AddUserGameplayData()
  - Update a bundle item with a new value
    - UpdateUserGameplayDataBundleItem()
  - Retrieve a bundled collection of data items
    - GetUserGameplayDataBundle()
  - Retrieve a single bundle item value
    - GetUserGameplayDataBundleItem()
  - Delete a bundle

• DeleteUserGameplayDataBundle()

# **Integration tips**

Consider these issues when adding gameplay data functionality to your game.

- Consider making add, update, and delete API calls asynchronously. Get calls can be made synchronously.
- On the game client, you may want to add some data validation and sanity checks to protect against tampering.

Integration tips 70

# AWS GameKit feature: Game state cloud saving

The AWS GameKit game state cloud saving feature enables players to save their game state, store it in the cloud, and keep it synchronized with their local game clients. Game saving is a highly valued game feature for players, particularly with games with very long storylines. Cloud saving and synchronization offers additional benefits to players, including:

- For games that support more than one game platform, players can get true crossplay portability on multiple devices.
- Players can recover game progress with minimal loss in the event of local device failures.
- Players still have access to past played game saves, even for games that have been uninstalled.

Use this game feature to implement an autosave system as well for explicit saves that allow players to choose their save points.

### **Topics**

- How game state cloud saving works
- Game state cloud saving solution architecture
- Game state cloud saving configuration options
- Game state cloud saving callable actions
- Add game state cloud saving to your game

# How game state cloud saving works

This game feature handles two primary tasks: first, it stores a player's game save files in the cloud, and second, it synchronizes local and cloud versions of each game save file. Synchronization ensures that the player is always playing with the latest version of a game save, even when they're playing the same game across multiple devices.

## Storing game save files in the cloud

Players game states are saved as files, which can then be uploaded into file storage in the cloud. In this feature, game save files are managed as slots. Each slot has metadata attached, including a save name, a last-modified date stamp, and, optionally, a string of developer-defined metadata formatted as JSON.

# Synchronizing game save files

Synchronization ensures that updates to a game save file happen in the right sequence, regardless of how many devices a player uses to play your game, making the player's experience seamless.

This feature tracks five potential states and any actions that should be taken to synchronize them:

- Local only: The game save file only exists on the local device. Action: upload the local game save file to the cloud.
- Cloud only: The game save file only exists on the cloud. This state might occur when the player
  is resuming their game on a new device. Action: download the cloud game save file to the local
  device.
- Local/Cloud in sync: The game save file exists both locally and on the cloud, and the last modified timestamps match. No action required.
- Local most recent: The game save file exists both locally and on the cloud, but the local version has a more recent modified date. This state occurs when a player has played the game on the local device and wants to save the game with their progress. Action: upload the latest local version of the game save file to the slot.
- Cloud most recent: The game save file exists both locally and on the cloud, but the cloud version has a more recent modified date. This state can occur when a player has recently played the game on another device, saved their game progress there, and now wants to resume their game on the current device. Action: download the latest cloud version of the game save file to the slot.

## Game state cloud saving workflow

Here's a high level description of how the game state cloud saving system works from the player perspective.

#### Saving game state as a player:

- 1. In the game, a player takes an action to save their game.
- 2. In response to the event, the game client makes an API call to save the current game state file to the cloud.
- When the game backend receives the request, it stores the game save file and corresponding metadata, including a timestamp.

Synchronizing game save files 72

4. When the player restarts the game, sync status is automatically requested. AWS GameKit compares the game save timestamps and tries to determine whether the local or cloud versions are most recent.

# Game state cloud saving solution architecture

This topic offers a detailed description of the AWS solution that provides cloud-based backend services to support the AWS GameKit game state cloud saving feature. You don't have to master this information before using AWS GameKit to build the feature into your game and maintaining it. However, it is useful in gaining a deeper understanding of the AWS services and resources that are deployed for your game backend. You always have the option to view the backend components directly in AWS and use them with other AWS services, such as for monitoring or analytics. If you want to further customize or extend your game's backend services beyond what is available through AWS GameKit, you will need to understand the role of each component in the solution.

This solution uses a Lambda function to compare the metadata for the local and cloud versions of a save file. To synchronize the files, the comparison prompts one of the two call flows:

#### Download the cloud save state:

- 1. AWS GameKit identifies that the local save state is older than the cloud save state, and requests a pre-signed URL (GET) be generated for its current slot.
- 2. The Lambda function composes the URL from a combination of the BucketName, PlayerID and SlotName, then generates a pre-signed URL that AWS GameKit can use to fetch the save data.
- 3. AWS GameKit fetches the save file from S3 using the provided URL via a HTTP GET request

#### Upload the local save state to the cloud:

- 1. AWS GameKit identifies that the cloud save state is older than the local save state, and requests a pre-signed URL (PUT) be generated for its current save slot.
- 2. AWS GameKit pushes the save data to S3 via a HTTP PUT request.
- 3. After the file has been uploaded, a Lambda function is instantiated and is passed the metadata for that object.
- 4. The Lambda function looks up the object that has been stored in S3, using a combination of PlayerID and SlotName, and updates all attributes.

Solution architecture 73

# Game state cloud saving services

All AWS GameKit solutions rely on a core set of AWS services, as described in Core services.

The following services are used specifically to manage game state cloud saving activity:

### **Amazon Simple Storage Service (Amazon S3)**

AWS GameKit uses an Amazon S3 bucket to store game save files. Amazon S3 provides durable object storage capabilities.

#### **Amazon DynamoDB**

AWS GameKit uses a DynamoDB table to store metadata about the game save files. Using DynamoDB to store this type of data supports frequent read and write requests from game clients.

#### Lambda

AWS GameKit uses Lambda functions to manage the tasks of storing game save files and metadata and analyzing synchronization states.

## Game state cloud saving data encryption

Player data is encrypted both in transit and at rest.

In transit, AWS GameKit uses transport layer security (TLS) 1.2 or later for communication between a game frontend and backend components on AWS. All AWS GameKit game features use the Amazon API Gateway service to accept and process API calls. Learn more in the API Gateway Developer Guide, Data protection in transit.

At rest, player identity data is encrypted by the AWS services that the Achievement game feature uses. These services comply with industry standards. Learn more about how these services handle data encryption at rest: [Question: S3 has some additional server-side encryption available with managed keys (SSE-S3) and KMS. Does our solution cover any of this? If so we should probably mention it here.]

- Amazon DynamoDB Developer Guide, <u>DynamoDB encryption at rest</u>
- Amazon S3 User Guide, Protecting data using encryption

# Game state cloud saving configuration options

When configuring the game state cloud saving feature for your game, you can customize the following characteristics. These customizations affect how the backend components for this feature are constructed.

• Slot limit: This value sets specifies the number of cloud game save files that players can use in your game. There is no hard limit on this option. The number of allowed cloud game saves in a game does impact the cost of this game feature, which is dependent on the amount of storage space used. (Required)

# Game state cloud saving callable actions

The AWS GameKit API provides the following primary actions for the game state cloud saving game feature. After you deploy AWS resources for game state cloud saving, your game frontend can use these calls to communicate with the backend resources.

Each of these actions can be called either synchronously or asynchronously. Learn more about each action in the AWS GameKit Core C++ API Reference.

- GetAllSlotSyncStatuses() determines the current synchronization status of all game save slots that exist locally and/or in the cloud. This is done by comparing the last modified date of both local and cloud versions. Sync status indicates (1) that the game save slot is in sync, or (2) a recommended action to synchronize the versions.
- GetSlotSyncStatus determines the current synchronization status of a specified game save slot. This is done by comparing the last modified date of both local and cloud versions.
   Sync status indicates (1) that the game save slot is in sync, or (2) a recommended action to synchronize the versions.
- SaveSlot uploads a local game save file to the cloud. This action is used to create a new game save slot or to update an existing slot. This action saves the slot metadata locally as well as in the cloud.
- LoadSlot downloads a cloud-stored game save file to the local device and updates local slot metadata. This action is used to sync an existing local slot with the cloud version or, if none exists, to create a new local slot.
- DeleteSlot deletes the cloud-stored game save file and all slot metadata both locally and in the cloud. It does not delete the local version of the game save file.

Configuration options 75

# Add game state cloud saving to your game

The following describes the basic steps to add a game state cloud saving game feature to your Unity engine project. If you don't yet have AWS GameKit for your game engine, see <a href="Install AWS">Install AWS</a> GameKit with the Unity engine.

### Step 1. Configure the game state cloud saving game feature for your project.

In the Unity Editor toolbar, open the AWS GameKit menu and choose Settings. Select the
environment you want to work in and enter valid AWS credentials as needed. For more details,
see Set up a Unity project with AWS GameKit.

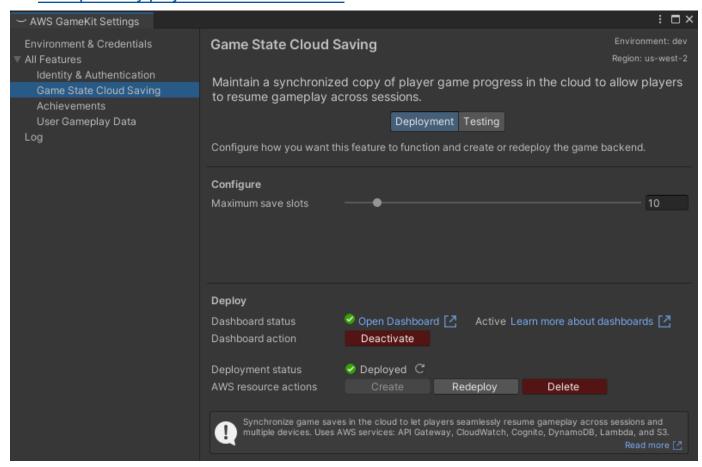

- 2. Open the Game State Cloud Saving section. Specify the following configuration options:
  - Maximum save slots. Specify the maximum number of game save slots that you want to allow for each player.

### Step 2. Deploy AWS resources for your game state cloud saving backend.

In the AWS GameKit project settings under Game State Cloud Saving, choose the AWS 1. resource action **Create**. This action prompts AWS GameKit to deploy a complete AWS solution to run the backend services for this game feature. When deploying, AWS GameKit first generates a template for the AWS solution, including your custom configuration settings, and then connects to AWS to create the solution's AWS resources as defined in the template. The AWS resources are deployed to the AWS region as selected for the active environment.

- Deploying resources for the game state cloud saving backend typically takes 5 minutes to complete. You can track the progress of your deployment status as follows:
  - In the Unreal Editor, AWS GameKit project settings, refresh the deployment status or open the custom dashboard for this game feature. These dashboards are generated at the beginning of the deployment process.
  - In the Unreal Editor, open the output logs at Window>Developer Tools, Output Log to view status messages, events and errors throughout the deployment.
  - In the AWS Management console, open the AWS CloudFormation service. In the Stacks view you can watch as the game state cloud saving stacks for your game project are deployed.

When deployment is complete, your game backend for the game state cloud saving game feature is in place. You can make calls to it using the AWS GameKit API.

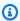

### Note

NOTE: From this point on you may begin incurring costs for this game feature, depending on whether you're in the AWS Free Tier window.

### Step 3. Add game state cloud saving functionality to your game.

Create UI elements and add code for the workflows to save and retrieve game states as needed for your game. See the plugin's game state cloud saving examples for illustration.

Workflows might include:

- Upload a game save file to the cloud: Save file.
- Check sync status for all slots: Get All Sync Statuses.
- Download a game save file from the cloud: Load file.
- Delete a game save file in the cloud: Delete slot.

# **AWS GameKit feature: Achievements**

The AWS GameKit achievements feature offers tools to manage an achievements system for your game. Achievements are a proven way to boost player engagement; they invite players to explore certain aspecs of the game and en . Achievements might mark a specific player action or might track a player's progress toward a multi-step goal. Achievements might offer bragging rights only or they can deliver more tangible rewards.

Some common ways that achievements are used in games:

- Mark game milestones and track player progress. A milestone like "Capture 100 mutant monkeys" might represent a key game objective. Alternatively, progressive achievements ("Congrats, you've achieved Cerulean Mage status!") boost a player's sense of ongoing accomplishment as they move through the game.
- Set clear and achieveable goals to keep players engaged and avoid getting lost, bored, or frustrated. This type of achievement is very useful with non-linear stories and open worlds.
   Achievements like "Explore the forest" or "Talk to the ginger cat" offer cues to help guide players to meaningful gameplay and breach obstacles.
- Help players understand the meaning and value of objects, actions, and other concepts in the game world. Achievements like "Complete your first 10 trades to earn negotiator badge" or "Acquire a bicycle with 5 handcrafted tools or 10 found tools" offer valuable clues to players about what matters in the game.
- Prompt players to learn new skills and upgrade techniques. An achievement like "Win a battle in less than six minutes" might prod a player to explore new skills and powers or refine their technique in ways that they'll need later in the game.
- Challenge players with optional hard-to-earn achievements. Challenges like "Complete the scavenger hunt side mission" or "Don't kill anyone" give players valuable optional experiences and can even fundamentally change how the game is played. These types of achievements can boost a game's replay value.

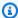

### Note

To add this feature, you must also have the AWS GameKit identity and authentication feature. This feature relies on identity management to manage each player's achievement status.

### **Topics**

- How achievements work
- Achievements solution architecture
- Achievements configuration options
- Achievements callable actions
- Add achievements to your project

## How achievements work

When deployed, your AWS GameKit achievements backend has three primary functions:

- It stores the definitions for all the achievements in your game. Definitions include information such as the achievement name, how it's earned, an optional reward, and player-facing details such as icons or messaging. You use the AWS GameKit tool to create achievement definitions and sync them to your achievements backend. With achievements saved to the backend, players can start to earn them. You can add or update achievement definitions at any time. Game clients can use the AWS GameKit API to request a list of achievement definitions.
- It stores each player's achievements status. When a player does something in your game that earns them progress toward an achievement, your game client sends an AWS GameKit API request to the backend to update the player's status. The game client can also request player achievement status, including earned awards and progress toward multi-step awards.
- It runs logic to evaluate if a player has earned achievements. Using the achievement definitions and player status, the backend uses a Lambda function to determine if a player has completed the achievement requirements. In addition to tracking player status, earned status can affect how the backend responds to game client requests for achievement information.

How achievements work

# **Achievement types**

The AWS GameKit achievements game feature supports the following achievement types:

### Single-step achievement

Also called a stateless achievement, a player earns this type in response to a single specific event in gameplay, such as when they find a certain treasure item or unlocks a puzzle. Your game client responds to the event by sending an update request to your achievements backend Player status for stateless achievements is either locked (not earned) or unlocked (earned).

#### Multi-step achievement

Also called a stateful achievement, a player earns this type in response to a series of events in gameplay. A stateful achievement definition specifies the number of steps that are required to earn the achievement. When an event occurs, the game client sends an update request, with a number, to the achievements backend, and the backend service responds by adding that number to the player's current progress until the step requirement is reached and the player earns the achievement. For example, the achievement "eat 1000 bananas" has a step value of 1000. Each time a player eats a banana, the game client notifies the backend with a value of "1", and the backend increments the player's status by 1 until it reaches 1000. With this achievement type, you have the flexibility to design how you want to increment player progress. You might add banana bunches that increment by 10 or mega-bunches that increment by 100. Player status for a stateful achievement is locked and not started, locked and in progress, or unlocked.

#### Secret achievement

This type is useful when you want to define achievements but not reveal them to players until after they've earned them. For example, with a secret achievement such as "Expose the Nazi mole before they defect", you can reward players without giving the end game away. The achievements backend does not include secret achievements when responding to a game client's request for achievement information until the player has earned them. You can add or remove an achievement's "secret" flag at any time. Secret achievements can be stateless or stateful.

#### Hidden achievement

This type allows you to hide a defined achievement from your game. This is useful when you want to stage an achievement for future release, such as for a special event. When responding

Achievement types 80

to requests from a game client, the achievements backend does not return information on hidden achievements and does not track player status for them. You can add or remove an achievement's "hidden" flag at any time. Hidden achievements can be stateless or stateful.

### **Achievements workflow**

Here's a high level description of how the achievement system works from the player/game client perspective.

- In your game, a player does something that fires an event. In response to the event, your game client calls an AWS GameKit API operation to report player progress toward the achievement. This call contains the following information: player ID, name of the achievement, and a number value that represents what the player has done, such as eat ten bananas or slay a dragon.
- 2. When the achievements backend receives the request, it updates the player's status for the specified achievement. It then runs some built-in logic to determine if the player has earned the achievement. This involves comparing the goal (as specified in the achievement definition) to the player's current progress. If the player has reached the goal, the achievement is unlocked.
- 3. The game client can call AWS GameKit API operations to get a player's status for a single achievement or all achievements, and displays updated information to the player.

## **Achievements solution architecture**

This topic offers a detailed description of the AWS solution that provides cloud-based backend services to support the AWS GameKit achievements feature. You don't have to master this information before using AWS GameKit to build the feature into your game and maintaining it. However, it is useful in gaining a deeper understanding of the AWS services and resources that are deployed for your game backend. You always have the option to view the backend components directly in AWS and use them with other AWS services, such as for monitoring or analytics. If you want to further customize or extend your game's backend services beyond what is available through AWS GameKit, you need to understand the role of each component in the solution.

The achievements backend architecture manages two call flows:

• Call flow to manage achievement definitions. This flow is used in the AWS GameKit plugin to configure the set of achievements that players can earn in the game.

Achievements workflow 81

• Call flow to manage player-related achievement actions and statuses.

The workflow sequence is similar for both flows:

- 1. A game client calls an achievements API operation, which prompts AWS GameKit to send a request to the API Gateway endpoint. Amazon Cognito verifies the game client's access token, as described in <a href="Identity and authentication solution architecture">Identity and authentication solution architecture</a>. If the request involves player achievement data, an Amazon Cognito authorizer verifies that the access token is valid for the player as defined in the user pool.
- 2. If authentication is successful, the game client request is passed through to the relevant Lambda function.
- 3. The Lambda function interacts with DynamoDB to store or retrieve data as requested.

  Achievements definitions and player-related data are stored in two separate DynamoDB tables, one for achievement definitions, and one for player-related actions.

### **Achievements services**

All AWS GameKit solutions rely on a core set of AWS services, as described in Core services.

The following services are used specifically to manage achievements activity:

### **Amazon DynamoDB**

AWS GameKit uses DynamoDB tables to store achievement definitions for the game and to track each player's achievement status. By using DynamoDB to store this type of data supports frequent read and write requests from game clients.

#### **AWS Lambda**

AWS GameKit uses Lambda functions to manage the process of storing and retrieving achievement data in the DynamoDB tables. Another Lambda function runs the logic to determines when a player successfully earns an achievement.

#### Amazon Simple Storage Service

AWS GameKit uses an Amazon S3 bucket to store achievement image files. Amazon S3 provides durable object storage capabilities.

#### **Amazon CloudFront**

Achievements services 82

AWS GameKit uses CloudFront to publish achievement image files for display in your game. CloudFront is a content delivery system that lets you cache content geographically near your players to minimize latency when downloading the content.

# **Achievements data encryption**

Player data is encrypted both in transit and at rest.

In transit, AWS GameKit uses transport layer security (TLS) 1.2 or later for communication between a game frontend and backend components on AWS. All AWS GameKit game features use the Amazon API Gateway service to accept and process API calls. Learn more in the API Gateway Developer Guide, Data protection in transit.

At rest, player identity data is encrypted by the AWS services that the Achievement game feature uses. These services comply with industry standards. Learn more about how these services handle data encryption at rest:

- Amazon DynamoDB Developer Guide, DynamoDB encryption at rest
- Amazon S3 User Guide, Protecting data using encryption
- Amazon CloudFront Developer Guide, Data protection in Amazon CloudFront

# **Achievements configuration options**

The configuration for your achievement game feature includes compiling your game's achievement definitions. When defining an achievement, you can specify the following characteristics:

- Unique name for the achievement. (Required)
- Player-facing achievement name.
- Player-facing achievement description. You can provide separate description strings for locked and unlocked states. When a game client requests achievement information for a player, AWS GameKit returns the string based on whether or not the player has earned the achievement.
- URL for a player-facing image or icon. You can provide separate URLs for locked and unlocked states. When a game client requests achievement information for a player, AWS GameKit returns the URL based on whether or not the player has earned the achievement.
- Maximum value. This is the numeric value that must be reached for a player to earn the achievement. For stateless achievements that require a single event to earn the achievement, this value might be set at 1. For stateful achievements that track progression toward the

achievement, this value sets the required number, such as 1000 (for an achievement like "Ate 1000 bananas"). (Required)

- Points awarded. If the achievement awards game points when the achievement is earned, this value indicates the number of points given to a player.
- The Is\_stateful flag indicates if the achievement is stateful (true) or stateless (false). This flag determines how the backend service evaluates the player's current status to determine whether the player has earned the achievement.
- The Is\_secret flag indicates when a game client can get the achievement information. When this flag is set to true, information and player status is returned only if the player has earned the achievement.
- The Is\_hidden flag indicates when the achievement can be used in the game. When this flag is set to true, no information is returned for this achievement and player status can't be updated.
- Sort order number. This optional value indicates the order in which achievement information is returned when requested. It can be used to determine how achievements are listed in a game client display.

## **Achievements callable actions**

The AWS GameKit API provides the following actions for the achievements game feature. After deploying AWS resources for achievements, your game frontend can use these calls to communicate with the backend resources.

- UpdateAchievement() Updates a player's current status for an achievement, checks to see if the player has met the requirements to earn the achievement, and, if so, sets the achievement to "earned".
- GetAchievement Retrieves information, including a player's current status, for all viewable achievements. Achievements are not viewable if they are flagged as hidden or if they are flagged as secret and the player hasn't yet earned them.
- GetAchievement Retrieves information, including a player's current status, for a single achievement, as specified by an achievement ID. This call returns all viewable achievements. It does not return hidden or unearned secret achievements.

# Add achievements to your project

#### **Summary**

Callable actions 84

Learn how to build a complete cloud-based achievements system and integrate it into a Unity engine project. This topic guides developers through building backend services and then using the AWS GameKit API to connect frontend code to the backend on AWS.

When you're ready to build the achievements feature for your game, follow these basic steps. If you don't yet have AWS GameKit installed for your project, see <u>Install AWS GameKit with the Unity engine</u> and <u>Set up a Unity project with AWS GameKit</u>.

### Step 1. Configure the achievements game feature for your game project.

- 1. In the Unity Editor toolbar, open the AWS GameKit menu and choose Settings.
- 2. Open the **Environment & Credentials** section. Verify that the active environment is the one you want to work in or switch to another environment. Enter valid AWS credentials as needed.

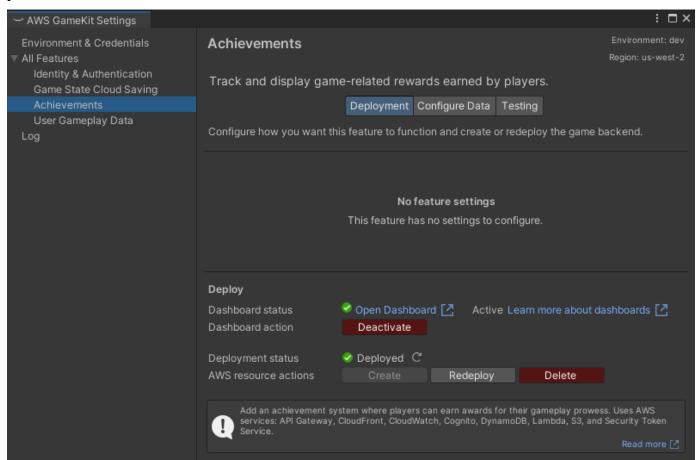

3. Open the Identity and authentication section and go to the Configure Data tab. Enter achievements for your game, including titles, icons, and rules for earning. You can opt to skip this step temporarily, and you can always return to this tab to add or update the definitions.

As an alternative to entering data in the UI, you can download an achievements JSON template by choosing **Get Template**. You can edit it directly and then upload to the plugin by choosing Import from Local File.

- 4. Save your achievement definitions. Your options for this step vary depending on whether the cloud backend for this feature is deployed.
  - If achievements is not deployed, definitions are automatically storedlocally. You can also choose to save data in a local file, using the **Export to local file** button.
  - If achievements is deployed, you can save to a local file or you can upload the definitions to the cloud backend with the Save data button.

### Step 2. Deploy AWS resources for your achievements backend.

- 1. While still in the AWS GameKit settings for **Achievements**, scroll down to the deployment controls. Choose the AWS resource action Create. This action prompts AWS GameKit to deploy the complete AWS solution for this feature's backend services. When deploying, AWS GameKit connects to AWS to create all the AWS resources for the solution, using the configuration template for the active environment.
- Deploying resources for identity and authentication typically takes 30 minutes to complete. During this time, the feature's deployment status reads **Deploying resources**. You can track the progress of your deployment status:
  - In **Settings**, open the **Log** section to monitor status messages, events, and errors throughout the deployment.
  - In the AWS Management Console, open the AWS CloudFormation service. In the **Stacks** view you can watch as the Identity stack for your game project is deployed.

When deployment is complete, the feature's deployment status reads **Deployed**. Your game backend for achievements is in place. You can make calls to it using the AWS GameKit API.

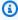

### Note

NOTE: From this point on, you might begin incurring costs for this game feature. If you're still in the AWS Free Tier window, you will only incur costs if you exceed free tier limits.

3. When you've deployed the cloud backend for this feature, sync your achievements definitions with the backend services on AWS. To upload new achievement data to the cloud, choose **Save Data**. To download saved achievement data from the cloud to your local machine, choose **Get Latest**.

## (i) Permisisons and version control for achievements definitions

By default, AWS GameKit users are given access permissions to save achievement definitions to the cloud in the Development environment only. For instructions on how to modify these user permissions, see <a href="Manage permissions for achievements">Manage permissions for achievements</a>.

AWS GameKit does not provide version control for achievement definition updates. For teams development, we recommend that you manage definition updates through your own version control system and restrict user permissions for uploading achievement definitions to your cloud backend.

### Step 3. Add achievements functionality to your game.

Create UI elements and add code for the achievement-related workflows as needed for your game. See the plugin's achievements examples for illustration. Workflows might include:

- · Get all achievement information and player status
  - GetAchievements()
- · Get information and player status for a single achievement
  - GetAchievement()
- Add a trigger to a game event that prompts an update for a player's achievement status
  - UpdateAchievement()

# Launch your game with AWS GameKit features

When packaging a game project for distribution, there are some additional steps you must take to ensure that the game is correctly set up to work with your game backend services on AWS. These steps are required for any project that makes calls to the AWS GameKit API.

### **Topics**

Prepare your AWS GameKit backend for production

# Prepare your AWS GameKit backend for production

As you prepare your project for release, use this guide to help get your AWS GameKit backend ready for production-level loads.

The AWS GameKit solutions for each game feature use a selection of AWS services and default configuration values that are best suited for project development and testing stages. When getting ready for production, its a good idea to fine tune your backend services. In particular, consider adjusting capacity to support a product in production and adding service features to support live players (such as monitoring). Some of these changes involve additional costs.

This topic provides recommendations and instructions for optimizing the core AWS services of your AWS GameKit backend.

## Analyze feature usage patterns

We highly recommend that you analyze the usage and load patterns for each AWS GameKit feature in the development and testing stages. The AWS GameKit GitHub repo includes a <u>starter python script</u> for automating usage and load tests. Each game has different requirements for backend testing, based on the project's included AWS GameKit features and expected usage patterns. For example, if your project uses a lot of achievements but stores a small amount of user gameplay data, you probably want to focus on stressing the backend APIs for achievements.

When putting your testing strategy into practice, get the usage data collected in the custom AWS GameKit dashboards for each feature.

# Set up monitoring dashboards

Activate monitoring dashboards in your test and production environments. Monitoring dashboards are critical for helping you make data-driven decisions about your game's backend on AWS Cloud. Use them to track how usage changes over time and make adjustments to maintain system health and cost efficiency.

AWS GameKit comes with detailed custom Amazon CloudWatch dashboards for each cloud feature. You can activate or deactivate each feature dashboard and access them directly from the AWS GameKit settings in your game engine. For help with using the dashboards, see <a href="Work with game">Work with game</a> <a href="feature dashboards">feature dashboards</a>. When testing or analyzing usage patterns, pay particular attention to these metrics:

#### **AWS Lambda**

- Latency (P99, P95 and P90)
- Concurrent executions
- Function errors

#### **Amazon API Gateway**

- Latency (P99, P95 and P90)
- 4xx and 5xx errors

#### **Amazon DynamoDB**

- Throttle
- Table request latency

### **Amazon Cognito**

Security

We also recommend that you create alarms for any metrics that are important to your game. You can create these alarms in CloudWatch that notify you when a metric crosses a threshold. For help setting up alarms, see the *Amazon CloudWatch User Guide* topic <u>Using Amazon CloudWatch alarms</u>.

# **Modify your AWS CloudFormation templates**

For each AWS GameKit feature that your game uses, make the following pre-production updates to the feature's AWS CloudFormation template. We recommend that you make these proposed changes before you begin deploying resources to the AWS GameKit environment that you plan to use for production (either Production or a custom environment).

- Add an IsProduction condition
- Update AWS Lambda settings
- Update Amazon Cognito settings
- Update Amazon DynamoDB settings
- Set up a custom authorizer

### To locate AWS CloudFormation templates:

If you haven't yet deployed resources in your production environment:

Make changes to the base AWS CloudFormation templates. Then, when you configure and create new AWS resources in a production environment, AWS GameKit automatically uses the updated base templates for your game. To locate the AWS GameKit base templates:

• In your AWS GameKit plugin for Unreal install location:

```
[install location] \Plugins\AwsGameKit\Resources\cloudResources\cloudformation\
```

In your Unity project files:

```
[Unity project]Packages\com.amazonaws.gamekit\Editor]CloudResources\.BaseFiles
```

If you've already created AWS resources in your production environment:

Project-specific AWS CloudFormation templates already exist. Make updates to these existing templates and then redeploy each updated feature. To locate your project-specific templates:

In your Unreal game project files:

```
[Unreal project]\[GameKit game title]\[environment]\cloudformation\
```

• In your Unity project files:

```
[Unity project]\Packages\com.amazonaws.gamekit\Editor]CloudResources
\InstanceFiles[GameKit project alias ]\[environment]\[region]\
```

#### To troubleshoot AWS CloudFormation issues:

If you have issues related to AWS CloudFormation templates when deploying your AWS GameKit features, see the AWS CloudFormation User Guide topic <u>Troubleshooting CloudFormation</u> for help with common issues.

#### Add an IsProduction condition

For each template, add an IsProduction condition.

 In the template, locate the Parameters section and add a Conditions section below it, as shown in the following example. Then, for other production-specific template updates, include the IsProduction condition.

```
Parameters:
...
Conditions:
# This condition will toggle certain settings on/off for Production
IsProduction: !Equals [ { Ref: GameKitEnv }, 'prd' ]
...
```

## **Update AWS Lambda settings**

All AWS GameKit features use AWS Lambda, each with a different usage pattern. Make the following updates to the Lambda configuration settings in each template. For help with AWS CloudFormation syntax for Lambda, see these AWS CloudFormation User Guide topics: <a href="https://exambda:configuration">AWS::Lambda::Version</a>.

 Update MemorySize setting – Depending on your usage pattern, consider increasing memory from the default 128 MB. For example:

```
MyLambdaFunction:
   Type: 'AWS::Lambda::Function'
```

```
Properties:
# Conditionally set the memory size to 256 for Production and 128 elsewhere
!If
- IsProduction
- MemorySize: 256
- MemorySize: 128
```

Add ProvisionedConcurrency setting – This setting initializes a requested number
of execution environments so that they're prepared to respond to your function's
invocations. Configuring provisioned concurrency incurs charges to your AWS account.
To configure provisioned concurrency, create a Lambda function version (a versioned
copy of a Lambda function), add a ProvisionedConcurrencyConfig section, and set
ProvisionedConcurrentExecutions to a value that can handle your production load. For
details, see the AWS Lambda Developer Guide topic Lambda function versions. For example:

Make sure to update all references to the function so that they point to the versioned function. You can do this by changing the line \${MyLambdaFunction.Arn} to \${MyLambdaFunction.Arn}:\${MyVersionedLambdaFunction.Version}.

## **Update Amazon Cognito settings**

The AWS GameKit feature identity and authentication relies on Amazon Cognito to handle user registration and login workflows. Consider the following updates for production. For help with AWS CloudFormation syntax for Lambda, see these AWS CloudFormation User Guide topics: AWS::Cognito::UserPool.

• Turn on AdvancedSecurityMode feature – This feature provides advanced security risk detection. To use this feature, modify your AWS CloudFormation template for identity and authentication in the user pool settings as follows:

```
GameKitUserPool:
  Type: 'AWS::Cognito::UserPool'
  Properties:
  UserPoolName: !Ref CognitoUserPoolName
  Schema:
  . . .
  Policies:
  AutoVerifiedAttributes:
  AliasAttributes:
  LambdaConfig:
  UserPoolAddOns:
    # Set AdvancedSecurityMode to AUDIT
    !If
    - IsProduction
    - AdvancedSecurityMode: AUDIT
    - Ref: AWS::NoValue
```

## **Update Amazon DynamoDB settings**

Several AWS GameKit features use DynamoDB, each with a different usage pattern. Make the following updates to the DynamoDB configuration settings in each template. For help with AWS CloudFormation syntax for DynamoDB, see these AWS CloudFormation User Guide topics: <a href="https://dww.example.com/aws-updates/">AWS::DynamoDB::Table</a> and <a href="https://dww.example.com/aws-updates/">AWS::ApplicationAutoScaling::ScalableTarget</a>.

Turn on automatic scaling – Use the DynamoDB autoscaling feature for read and write capacity units. With this feature, your product can handle increased production loads as needed by adjusting capacity based on usage metrics. For more details on DynamoDB autoscaling, see the Amazon DynamoDB Developer Guide topic Managing Throughput Capacity Automatically with DynamoDB Auto Scaling.

To use autoscaling, create the following new sections for each DynamoDB table that requires it. Provide units and capacities that are appropriate for your expected load.

- MyTableReadCapacityScalableTarget
- MyTableReadScalingPolicy
- MyTableWriteCapacityScalableTarget
- MyTableWriteScalingPolicy

#### For example:

```
MyTable:
    Type: 'AWS::DynamoDB::Table'
    Properties:
      BillingMode: !If [ IsProduction, PROVISIONED, PAY_PER_REQUEST ]
      ProvisionedThroughput:
        !If
        - IsProduction
        - ReadCapacityUnits: 20
          WriteCapacityUnits: 20
        - Ref: AWS::NoValue
      TableName: !Ref MyTableName
  MyTableReadCapacityScalableTarget:
    Type: "AWS::ApplicationAutoScaling::ScalableTarget"
    DependsOn: MyTable
    Condition: IsProduction
    Properties:
      MaxCapacity: 200
      MinCapacity: 20
      ResourceId: !Sub table/${MyTableName}
      RoleARN: !Sub arn:aws:iam::${AWS::AccountId}:role/aws-
service-role/dynamodb.application-autoscaling.amazonaws.com/
AWSServiceRoleForApplicationAutoScaling_DynamoDBTable
      ScalableDimension: "dynamodb:table:ReadCapacityUnits"
      ServiceNamespace: dynamodb
  MyTableReadScalingPolicy:
    Type: "AWS::ApplicationAutoScaling::ScalingPolicy"
    DependsOn: MyTable
    Condition: IsProduction
    Properties:
      PolicyName: ReadAutoScalingPolicy
      PolicyType: TargetTrackingScaling
      ScalingTargetId:
        Ref: MyTableReadCapacityScalableTarget
      TargetTrackingScalingPolicyConfiguration:
```

```
TargetValue: 70
        ScaleInCooldown: 60
        ScaleOutCooldown: 60
        PredefinedMetricSpecification:
          PredefinedMetricType: DynamoDBReadCapacityUtilization
  MyTableWriteCapacityScalableTarget:
    Type: "AWS::ApplicationAutoScaling::ScalableTarget"
    DependsOn: MyTable
    Condition: IsProduction
    Properties:
      MaxCapacity: 200
      MinCapacity: 20
      ResourceId: !Sub table/${MyTableName}
      RoleARN: !Sub arn:aws:iam::${AWS::AccountId}:role/aws-
service-role/dynamodb.application-autoscaling.amazonaws.com/
AWSServiceRoleForApplicationAutoScaling_DynamoDBTable
      ScalableDimension: "dynamodb:table:WriteCapacityUnits"
      ServiceNamespace: dynamodb
  MyTableWriteScalingPolicy:
    Type: "AWS::ApplicationAutoScaling::ScalingPolicy"
    DependsOn: MyTable
    Condition: IsProduction
    Properties:
      PolicyName: WriteAutoScalingPolicy
      PolicyType: TargetTrackingScaling
      ScalingTargetId:
        Ref: MyTablWriteCapacityScalableTarget
      TargetTrackingScalingPolicyConfiguration:
        TargetValue: 70
        ScaleInCooldown: 60
        ScaleOutCooldown: 60
        PredefinedMetricSpecification:
          PredefinedMetricType: DynamoDBWriteCapacityUtilization
```

For another example, see the AWS GameKit base template for user gameplay data. This feature has DynamoDB autoscaling enabled by default for the **Production** environment.

 For games with large workloads and a high number of consumed read units, consider using DynamoDB Accelerator. For more information on this feature, see <u>Amazon DynamoDB</u> Accelerator (DAX).

### Set up a custom authorizer

If you're using a separate service (custom or third-party) for player login and authentication, set up your AWS GameKit backend to use a custom authorizer. Modify the AWS CloudFormation parameters file for the identity and authentication feature ([GameKit cloud templates]\identity\parameters.yml).

- Set UseThirdPartyIdentityProvider to TRUE.
- Provide a value for JwksThirdPartyUri.

Make these changes in the parameters.yml file for every AWS GameKit feature that your game uses. You must make these changes before you deploy AWS resources in your production environment for the identity and authentication feature.

## Increase service quotas

Depending on your game's expected usage load, consider requesting the following service quota increases. Most AWS services have quotas, which might impact your game's performance at high usage loads.

- Amazon API Gateway Increase "requests per second" (per AWS account per region). For details
  on API Gateway account-level limits and to request an increase, see this API Gateway Developer
  Guide topic Amazon API Gateway quotas and important notes.
- AWS Lambda Increase "concurrent executions". For details and to request an increase, see Lambda quotas.
- AWS Key Management Service Increase "requests-per second". For details and to request an increase, see AWS KMS request quotas.

# Customize player registration email

If your game uses the identity and authentication feature with Amazon Cognito pools, Amazon Cognito automatically sends a verification email to new players when they register in your game. You have the option to customize the default text for this email.

### To customize your registration verification email for players:

 Open the <u>AWS Management Console</u> for Amazon Cognito, and select the option <u>Manage User</u> <u>Pools</u>.

Increase service quotas 96

2. Select the name of the user pool for the production version of your game. For GameKit, user pool names follow the pattern gamekit\_[environment]\_[game title]\_UserPool. For example: gamekit\_prod\_magicchicken\_UserPool.

- 3. With the user pool settings displayed, in the left side navigation, choose **Message** customizations.
- 4. Go to the section titled **Do you want to customize your email verification message?**
- 5. In this section, choose the code option, which directs Amazon Cognito to provide a verification code value to your players, and enter a custom email subject line and message. Be sure to position the verification code placeholder appropriately in your custom message. For more information, including maximum lengths, see the Amazon Cognito Developer Guide topic Customizing email verification messages.
- 6. When you're finished, select **Save changes**.

## **Add optional services**

Consider taking advantage of the following optional services for your project. These services aren't included in the base templates for AWS GameKit features, but you can add them at any time.

# **Amazon Simple Email Service**

Use Amazon Simple Email Service (Amazon SES) to send player registration verification emails from a custom email address instead of the default address used by Amazon Cognito. For details, see the following topics:

- <u>Authorizing Amazon Cognito to send Amazon SES email on your behalf</u>, *Amazon Cognito Developer Guide*
- Amazon Simple Email Service Developer Guide

# **AWS Web Application Firewall**

AWS Web Application Firewall (AWS WAF) helps protect against common web-based exploits that affect availability, compromise security, and consume excessive resources. For production deployments, we recommend enabling AWS WAF. Follow these steps before you deploy any other features to the production environment.

#### To add AWS WAF:

 Update IAM permissions for AWS GameKit users. Users who deploy AWS resources that use AWS WAF must have AWS WAF permissions. Create a new permission policy with the following syntax, and attach the new policy to IAM user groups. For details on creating permissions policies for AWS GameKit, see Set up a user with AWS GameKit access.

This syntax creates AWS WAF WebACL with the following rules:

- Core rule set (CRS) (see <u>Baseline rule groups</u>, AWS WAF Developer Guide
- SQL injection rule set (see Use-case specific rule groups, AWS WAF Developer Guide
- IP reputation rule set (see IP reputation rule groups, AWS WAF Developer Guide

```
{
    "Version": "2012-10-17",
    "Statement": [
        {
            "Effect": "Allow",
            "Action": [
                "apigateway:SetWebACL",
                "wafv2:AssociateWebACL",
                "wafv2:CreateIPSet",
                "wafv2:CreateRegexPatternSet",
                "wafv2:CreateRuleGroup",
                "wafv2:CreateWebACL",
                "wafv2:DeleteIPSet",
                "wafv2:DeleteLoggingConfiguration",
                "wafv2:DeleteRegexPatternSet",
                "wafv2:DeleteRuleGroup",
                "wafv2:DeleteWebACL",
                "wafv2:DisassociateWebACL",
                "wafv2:GetWebACL",
                "wafv2:GetWebACLForResource",
                "wafv2:ListTagsForResource"
            ],
            "Resource": "*"
        }
    ]
}
```

2. Update your game's main AWS CloudFormation template. For help with AWS CloudFormation syntax for AWS WAF, see these *AWS CloudFormation User Guide* topics: <u>AWS::WAFv2::WebACL</u> and AWS::WAFv2::WebACLAssociation.

To locate your AWS CloudFormation templates, see <a href="Modify your AWS CloudFormation">Modify your AWS CloudFormation</a>
<a href="mailto:templates">templates</a>. The main template is <a href="mailto:[GameKit cloud templates]</a>\main
\cloudformation.yml.

Add the following syntax to the Resources section:

```
MainWAFWebAcl:
   Type: AWS::WAFv2::WebACL
    Properties:
        Name: !Sub 'gamekit_${GameKitEnv}_${GameKitGameName}_waf_webacl'
        Description: !Sub 'GameKit ${GameKitEnv} Main stack WebACL for
 ${GameKitGameName}'
        Scope: REGIONAL
       DefaultAction:
          Allow: {}
       VisibilityConfig:
          SampledRequestsEnabled: true
          CloudWatchMetricsEnabled: true
          MetricName: !Sub gamekit_${GameKitEnv}_${GameKitGameName}_WAF_WebACL
        Rules:
          - Name: AWS-Common-Rule
            Priority: 1
            OverrideAction:
              Count: {}
            Statement:
              ManagedRuleGroupStatement:
                VendorName: AWS
                Name: AWSManagedRulesCommonRuleSet
            VisibilityConfig:
              SampledRequestsEnabled: true
              CloudWatchMetricsEnabled: true
              MetricName: !Sub gamekit_${GameKitEnv}_
${GameKitGameName}_AWS_Common_Rule
          - Name: AWS-SQLInjection-Rule
            Priority: 2
            OverrideAction:
              Count: {}
            Statement:
              ManagedRuleGroupStatement:
```

```
VendorName: AWS
                Name: AWSManagedRulesSQLiRuleSet
            VisibilityConfig:
              SampledRequestsEnabled: true
              CloudWatchMetricsEnabled: true
              MetricName: !Sub gamekit_${GameKitEnv}_
${GameKitGameName}_AWS_SQLInjection_Rule
          - Name: AWS-IPReputation-Rule
            Priority: 3
            OverrideAction:
              Count: {}
            Statement:
              ManagedRuleGroupStatement:
                VendorName: AWS
                Name: AWSManagedRulesAmazonIpReputationList
            VisibilityConfig:
              SampledRequestsEnabled: true
              CloudWatchMetricsEnabled: true
              MetricName: !Sub gamekit_${GameKitEnv}_
${GameKitGameName}_AWS_IPReputation_Rule
        Capacity: 1500
 MainWebAclRestAssociation:
    Type: AWS::WAFv2::WebACLAssociation
   Properties:
      ResourceArn: !Sub
        - 'arn:aws:apigateway:${AWS::Region}::/restapis/${RestApi}/stages/${Stage}'
        - Stage: !Ref MainDeploymentStage
      WebACLArn: !GetAtt MainWAFWebAcl.Arn
```

Deploy or redeploy any AWS GameKit feature. This action automatically redeploys the main stack with your latest AWS WAF changes.

### **AWS Shield**

AWS Shield Standard provides protection against the most frequently occurring network and transport layer DDoS attacks that target a web site or application. This protection is on by default. AWS Shield Advanced is a paid service that provides additional protection for internet-facing applications that run on Amazon Elastic Compute Cloud (Amazon EC2), Elastic Load Balancing (ELB), Amazon CloudFront, Global Accelerator, and Amazon Route 53. For information on costs, see AWS Shield Pricing.

To turn on AWS Shield Advanced, you have two options:

- Use the AWS Management Console for AWS Shield to configure you coverage.
- Update your AWS CloudFormation templates as described in the AWS CloudFormation User Guide topic <u>AWS::FMS::Policy</u> (see examples).

# Adjust usage of AWS GameKit client API

For the user gameplay data feature, when calling the AWS GameKit API with large numbers of bundles or items (in the order of hundreds), there is the potential for HTTP request timeouts. Ways to mitigate timeout risks include:

- Make API calls with data in smaller batches.
- Set up bundles for users at account creation time.
- Increase the value of ClientTimeoutSeconds in FUserGameplayDataClientSettings.

# **Working with AWS resources**

When you use the AWS GameKit plugin to deploy AWS resources to host backend services for a game feature, AWS GameKit creates and manages updates for these resources by using the AWS CloudFormation service.

AWS GameKit takes your game feature configuration settings and uses this information to build an AWS CloudFormation template for the game feature's backend solution. The AWS CloudFormation template describes the set of AWS resources in the solution, and AWS CloudFormation uses this template to deploy resource stacks to support AWS GameKit game features.

You have the option to view and/or modify AWS GameKit-created templates and resource stacks directly by using AWS tools such as the AWS Management Console or the AWS Command Line Interface (AWS CLI).

#### **Topics**

- View AWS templates and resources
- Update AWS templates and resources

# **View AWS templates and resources**

You can use the AWS Management Console to view the AWS CloudFormation templates and resource stacks that AWS GameKit generates for your game features.

## Viewing an AWS resource stack

- 1. Open the <u>AWS CloudFormation console</u>. When you sign in to the console, use the same AWS user that you used in the AWS GameKit plugin to deploy the resources. The AWS user must have sign-in credentials, which are different from the security credentials that you need in your game engine.
- Open the Stacks page. If the AWS CloudFormation console doesn't immediately open to this
  page, go to the left navigation pane and choose Stacks. The Stacks page displays all of the
  resource stacks that your AWS account owns.
- 3. In the AWS CloudFormation console, use the AWS Region control to select the Region where your AWS GameKit resources are deployed.

View AWS resources 102

- 4. From the listed stacks, locate the stack you want to view.
- 5. Open the stack name that ends in the name of a feature, such as "Identity". The **Stack**details page contains general information about the stack. You can access the current AWS

  CloudFormation template configuration, view the list of AWS resources in the stack, and open an event log that tracks activity related to the stack resources and template.

#### To view AWS resources for a AWS GameKit feature

• In the AWS CloudFormation console, **Stack** page, the resource list includes a physical ID link for every deployed AWS resource that is currently in the stack. Use these links to open the service console for a resource and get more information about it.

For example, in the Identity/Authentication feature stack, you can follow the physical ID link for the user pool resource. This link opens the Amazon Cognito service console, where you can explore the user pool resource in greater detail.

# **Update AWS templates and resources**

#### **Summary**

You can access your AWS GameKit-deployed AWS resources directly using AWS tools such as the AWS Management Console. If you update these resources or their configuration templates directly, be aware that you can introduce errors into your AWS GameKit game features. This topic is for developers who want to use AWS tools to gain greater insight about their game backend components and understand how any updates might affect their game features.

If you work exclusively in the AWS GameKit plugin, your AWS GameKit-created templates and resources on AWS will always remain in alignment with your feature configurations. If you make changes to the AWS CloudFormation templates and resources outside of the plugin, they run the risk of falling out of alignment, causing conflicts and unanticipated behavior. For this reason, we recommend that you avoid updating your AWS GameKit-created templates and resources if you plan to continue using the plugin.

If you decide to update your AWS CloudFormation templates directly, be aware of how the method affects how your updates are handled.

1. Use the plugin to update feature configuration and redeploy. On redeployment, AWS GameKit first modifies the existing CloudFormation stack template and then updates or replaces the

Update AWS resources 103

stack resources. Templates and resources for the feature are reset to the latest AWS GameKit feature configuration.

NOTE: If you update a feature configuration but don't redeploy, the updates are saved locally only. They do not affect your AWS templates and resources.

AWS GameKit stores a version of the AWS CloudFormation templates (as \*.yml files) with your local game project files. Instead of working in the plugin UI, you can opt to edit these files. AWS GameKit uses this file to populate the configurations in the plugin UI. The templates are stored in your game project's directory: ...\Unreal Projects\<game project >\<AWS GameKit game title>\cloudformation\).

- 2. Update CloudFormation templates or AWS resources directly. When you use CloudFormation to modify a stack, you make updates to the template, which is then used to update stack resources. None of these changes are saved back to the AWS GameKit feature configuration. These changes will be lost if the AWS GameKit plugin is later used to redeploy resources.
- 3. Update live AWS resources directly using AWS (not recommended). You have the option of viewing and changing AWS resources by working directly with the resource in its associated AWS service. For example, you might access your Identity user pool directly in the Amazon Cognito console. None of these changes are propagated back to the AWS AWS CloudFormation stack template or the AWS GameKit feature configuration. These changes will be lost the next time the stack is updated or the feature resources are redeployed in the AWS GameKit plugin.

Update AWS resources 104

## **AWS GameKit Reference**

This section contains a collection of reference material for use with AWS GameKit.

### **Topics**

- AWS services and resources
- AWS GameKit supported AWS Regions
- AWS GameKit deployment states

## **AWS** services and resources

This reference page lists the AWS services and resources that make up the backend solutions for each AWS GameKit feature.

### **Core services**

The following services and resources are used for core AWS GameKit functionality:

- AWS CloudFormation
- Amazon API Gateway
- AWS Identity and Access Management
- AWS Identity and Access Management (IAM)
- Amazon CloudWatch Logs
- Amazon CloudWatch (for dashboards)
- Amazon Simple Storage Service (Amazon S3)
- Amazon Cognito (for player authentication)

## Identity and authentication services

The following services and resources are used for identity and authentication functionality. For more details on how identity and authentication solution architecture, see .

· All core services.

Underlying AWS services 105

 Amazon Cognito. Resources include a user pool and an identity pool for third-party identity providers.

- Amazon DynamoDB. Resources include a table to track player login methods.
- AWS Key Management Service (AWS KMS).
- AWS Secrets Manager. Used to store app credentials for third-party identity providers.

## **Achievements services**

The following services and resources are used for achievements functionality. For more details on how achievements solution architecture, see .

- All core services.
- Amazon DynamoDB. Resources include two tables, one to store a game's achievement definitions, and one to track player achievement status.
- Amazon S3. Resources include an S3 bucket to store achievement icon image files.
- Amazon CloudFront. Resources include a CloudFront distribution to deliver icon images to a game client.

# User gameplay data services

The following services and resources are used for user gameplay data functionality. For more details on how user gameplay data solution architecture, see .

- · All core services.
- Amazon DynamoDB. Resources include two tables, one to store a game's achievement definitions, and one to track player achievement status.

# Game state cloud saving services

The following services and resources are used for game state cloud saving functionality. For more details on the game state cloud saving solution architecture, see .

- All core services.
- Amazon Simple Storage Service (Amazon S3). AWS GameKit uses an Amazon S3 bucket to store game save files.

Achievements services 106

• Amazon DynamoDB. AWS GameKit uses a DynamoDB table to store metadata about the game save files. Using DynamoDB to store this type of data supports frequent read and write requests from game clients.

• AWS Lambda. AWS GameKit uses Lambda functions to manage the tasks of storing game save files and metadata and analyzing synchronization states.

# **AWS GameKit supported AWS Regions**

This reference page lists the current status of AWS GameKit availability in all AWS Regions. A Region must support all of the AWS services and resources that are required for a AWS GameKit game feature backend.

In the AWS GameKit plugin, you select an environment to work in. The environment includes an AWS Region selection, which determines where all of the game backend services and resources for that environment will be deployed.

If you deploy the backend to an AWS Region that doesn't support AWS GameKit resources, the deployment will fail with messaging such as CreateStack Failed: Template format error: Unrecognized resource types.

## Region availability

Use the following table to select an AWS Region for use with your AWS GameKit-enabled game project.

| Region                                | Feature:<br>Identity and<br>authentic<br>ation | Feature:<br>Achieveme<br>nts | Feature:<br>User<br>gameplay<br>data | Feature:<br>Game state<br>cloud saving |
|---------------------------------------|------------------------------------------------|------------------------------|--------------------------------------|----------------------------------------|
| us-east-1: US East (N.<br>Virginia)   | Available                                      | Available                    | Available                            | Available                              |
| us-east-2: US East (Ohio)             | Available                                      | Available                    | Available                            | Available                              |
| us-west-1: US West (N.<br>California) | Available                                      | Available                    | Available                            | Available                              |

Supported AWS Regions 107

| Region                                   | Feature:<br>Identity and<br>authentic<br>ation | Feature:<br>Achieveme<br>nts | Feature:<br>User<br>gameplay<br>data | Feature:<br>Game state<br>cloud saving |
|------------------------------------------|------------------------------------------------|------------------------------|--------------------------------------|----------------------------------------|
| us-west-2: US West (Oregon)              | Available                                      | Available                    | Available                            | Available                              |
| af-south-1: Africa (Cape<br>Town)        |                                                | Not Ava                      | ilable                               |                                        |
| ap-east-1: Asia Pacific (Hong<br>Kong)   |                                                | Not Ava                      | ilable                               |                                        |
| ap-south-1: Asia Pacific<br>(Mumbai)     | Available                                      | Available                    | Available                            | Available                              |
| ap-northeast-3: Asia Pacific<br>(Osaka)  |                                                | Not Ava                      | ilable                               |                                        |
| ap-northeast-2: Asia Pacific (Seoul)     | Available                                      | Available                    | Available                            | Available                              |
| ap-southeast-1: Asia Pacific (Singapore) | Available                                      | Available                    | Available                            | Available                              |
| ap-southeast-2: Asia Pacific (Sydney)    | Available                                      | Available                    | Available                            | Available                              |
| ap-northeast-1: Asia Pacific<br>(Tokyo)  | Available                                      | Available                    | Available                            | Available                              |
| ca-central-1: Canada (Central)           | Available                                      | Available                    | Available                            | Available                              |
| eu-central-1: Europe<br>(Frankfurt)      | Available                                      | Available                    | Available                            | Available                              |
| eu-west-1: Europe (Ireland)              | Available                                      | Available                    | Available                            | Available                              |
| eu-west-2: Europe (London)               | Available                                      | Available                    | Available                            | Available                              |

Region availability 108

**Guide for Unity Developers** AWS GameKit

| Region                                  | Feature: Identity and authentic ation | Feature:<br>Achieveme<br>nts | Feature:<br>User<br>gameplay<br>data | Feature:<br>Game state<br>cloud saving |
|-----------------------------------------|---------------------------------------|------------------------------|--------------------------------------|----------------------------------------|
| eu-south-1: Europe (Milan)              |                                       | Not Ava                      | ilable                               |                                        |
| eu-west-3: Europe (Paris)               | Available                             | Available                    | Available                            | Available                              |
| eu-north-1: Europe (Stockhol<br>m)      | Available                             | Available                    | Available                            | Available                              |
| me-south-1: Middle East<br>(Bahrain)**  | <b>Available</b> (if enabled)         | Available (if enabled)       | <b>Available</b> (if enabled)        | Available (if enabled)                 |
| sa-east-1: South America (Sao<br>Paulo) | Available                             | Available                    | Available                            | Available                              |
| China (Beijing and Ningxia)<br>Regions  |                                       | Not Ava                      | ilable                               |                                        |

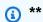

This AWS Region is not automatically enabled for your AWS account. To deploy your game backend to this Region, you must take action to enable it. See Enabling an AWS Region for instructions.

# **AWS GameKit deployment states**

This page describes the possible deployment states for an AWS solution as created through the AWS GameKit plugin.

You can check the current status of your AWS solutions for each game feature while in the Unreal Editor. Open the Project Settings window and go to the AWS GameKit plugin page. Verify that you have an active environment selected and valid credentials entered.

Deployment states 109

There are two types of deployment states:

• Steady states describe the end state of a completed deployment action. The deployment action is no longer in progress.

• Transient states provide detail about a deployment action that is currently in progress.

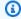

## Note

Deployment states do not provide information about locally cached configuration settings for AWS GameKit. They do not indicate if local settings are in sync with or have diverged from the configuration of deployed resources.

## **Steady states**

| Status            | Description                                                                                                    |
|-------------------|----------------------------------------------------------------------------------------------------|
| Undeployed        | No AWS resources are currently deployed for the game feature. This status might indicate that no resources have been deployed yet, or that existing resources have been successfully deleted.                                                                                     |
| Deployed          | Viable AWS resources are currently deployed for the game feature. This status indicates that the most recent deploy or update action was successful.                                                                                                    |
| Error             | AWS resources were deployed for the game feature, but the resources are in an error state and are not viable. This status indicates that the most recent deploy, update, or delete action failed, and the system was not able to completely roll back to an earlier viable state. |
| Rollback complete | The most recent deployment-related action failed, and the system has successfully rolled back to an earlier viable state.                                                                                                    |

Steady states 110

## **Transient states**

These states indicate that deployment-related activity is in progress, which can take five to fifteen minutes or more. They are listed below in the sequence they occur.

- Generating templates
- · Uploading dashboards
- Uploading layers
- Uploading functions
- Deploying resources or Deleting resources
- Retrieving status
- Running (AWS resources are being created during this stage)

Transient states 111

# AWS GameKit concepts and terminology

The following terminology and concepts are relevant to AWS GameKit. For terms that are commonly used in the game development industry, the definitions describe how they apply to AWS GameKit.

### **AWS GameKit terms**

### Configuration

The collection of materials that AWS GameKit uses to deploy and keep track of the backend resources for cloud-based game features. It includes templates that define the solution architecture for each feature backend, the configuration options that you select when setting up a feature, and other details specific to your game project. If you work in multiple environments to deploy resources through AWS GameKit, your configuration contains separate settings for each environment. The configuration is stored locally with the game project files, in a folder that's named for the game title.

#### **Environment**

Used in the AWS GameKit plugin to designate a collection of configuration settings and deployed AWS resources for a game project. Although a game project can have only one configuration, each configuration can track settings and deployments for multiple environments, such as for development, testing, and production. All activity in the plugin, including deploying AWS resources, is done with respect to the currently selected environment.

### Game state cloud saving

AWS GameKit game feature that uses a backend service on the AWS Cloud to store game save files. This feature employs two-way file synchronization to ensure that locally stored and cloud-stored game save files are updated to the latest version. With game state cloud saving, players can play games across multiple devices without having to manually track save files.

#### Game title

User-defined unique identifier for a game project's AWS GameKit configuration. Assigning a game title is one of the first steps you take when setting up a game project to use the AWS GameKit plugin. The names of all AWS resources that you deploy through AWS GameKit include the game title string.

AWS GameKit terms 112

### Player data

Player-specific information that might include personal identifiable information such as user names, email, or social media IDs. It also might include account information such as subscription data, in-game purchases, friends/blocked lists, and demographics. Because player data includes personal identifying information, heightened security is used to handle this type of data.

#### Stateful achievement

Also called multi-step, this type of achievement requires more than one action to earn. When defining a stateful achievement, you specify the number of steps it takes to earn the achievement. The AWS GameKit achievements backend tracks a player's ongoing progress toward earning the achievement, updating the player's status incrementally until they earn the achievement.

#### Stateless achievement

Also called single-step, this type of achievement requires just one action to earn. When defining a stateless achievement, you specify the number of steps as "1". The AWS GameKit achievements backend tracks the player's status for the achievement as either locked (not earned) or unlocked (earned).

### User gameplay data

AWS GameKit game feature that uses a backend service on the AWS Cloud to store data generated during gameplay. Examples of gameplay data include player scores, inventories, and player progression. It can also include game analytics and telemetry, such as in-game decisions and behavior. With gameplay data saved in the cloud, players can switch devices, continue gameplay, and have their data follow them. User gameplay data is distinct from players data, such as account information. User gameplay data does not include personal identifying information.

# Game development terms

#### Game backend

Refers to services and resources that support game features but are separate from the game application. Typically, backend services run on remote servers, and game frontends use APIs to communicate with them. Cloud-based backends are services that are running on virtual resources. AWS GameKit provides tools to build cloud-based game backend services with AWS,

Game development terms 113

taking advantage of its superior performance, security, and reliability. Some common uses for game backend services include persistent data storage, identity validation, notifications, and custom logic for multi-player features like leaderboards and matchmaking.

#### Game frontend, Game client

Refers to the part of the game that users interact with, including the visual presentation and user interface. Many game features have coordinated frontend and backend components. For example, with a game save feature, the frontend might exist as a menu or messaging that lets a player save their game progress. This player action prompts the frontend to capture the game state, send a "save" API request to the appropriate backend service, and handle success or failure. Other game features, such as achievements, are activated on the frontend through gameplay activity.

# Game engine terms

Use these links to access terminology and documentation on game engines that are supported by AWS GameKit:

Unreal Engine 4 Terminology

### **Blueprint**

Unreal Engine's visual coding system. Learn more about <u>Blueprint visual scripting</u> in the Unreal Engine documentation.

## **AWS** terms

#### **Resource stack**

A collection of AWS resources that can be managed as a single unit. AWS GameKit manages all of the AWS resources for a game feature backend in a single AWS CloudFormation stack. When you deploy resources for a game feature using the plugin, AWS GameKit creates a stack. Each AWS GameKit-created stack is specific to the game profile name, environment, AWS Region, and game feature. You can view your resource stacks with the AWS Management Console for AWS CloudFormation.

Game engine terms 114

#### Resource stack template

Configuration settings that model the collection of AWS resources to be created in a stack. AWS CloudFormation templates are formatted text files in JSON or YAML. AWS GameKit, using the AWS CloudFormation service, uses the template to deploy AWS resources for a game feature in a specified AWS Region. You can view your templates with the AWS Management Console for AWS CloudFormation.

#### User pool

A directory of players who have registered in your game and have a unique player ID that can be used for authentication. For games created with AWS GameKit, the identity and authentication backend uses Amazon Cognito to manage the user pool. Players in the user pool can sign in to your game directly with an email and password, or through a third party.

AWS terms 115

# **AWS GameKit releases**

To find comprehensive version information for AWS GameKit components, including releases and known issues, see AWS GameKit Releases.